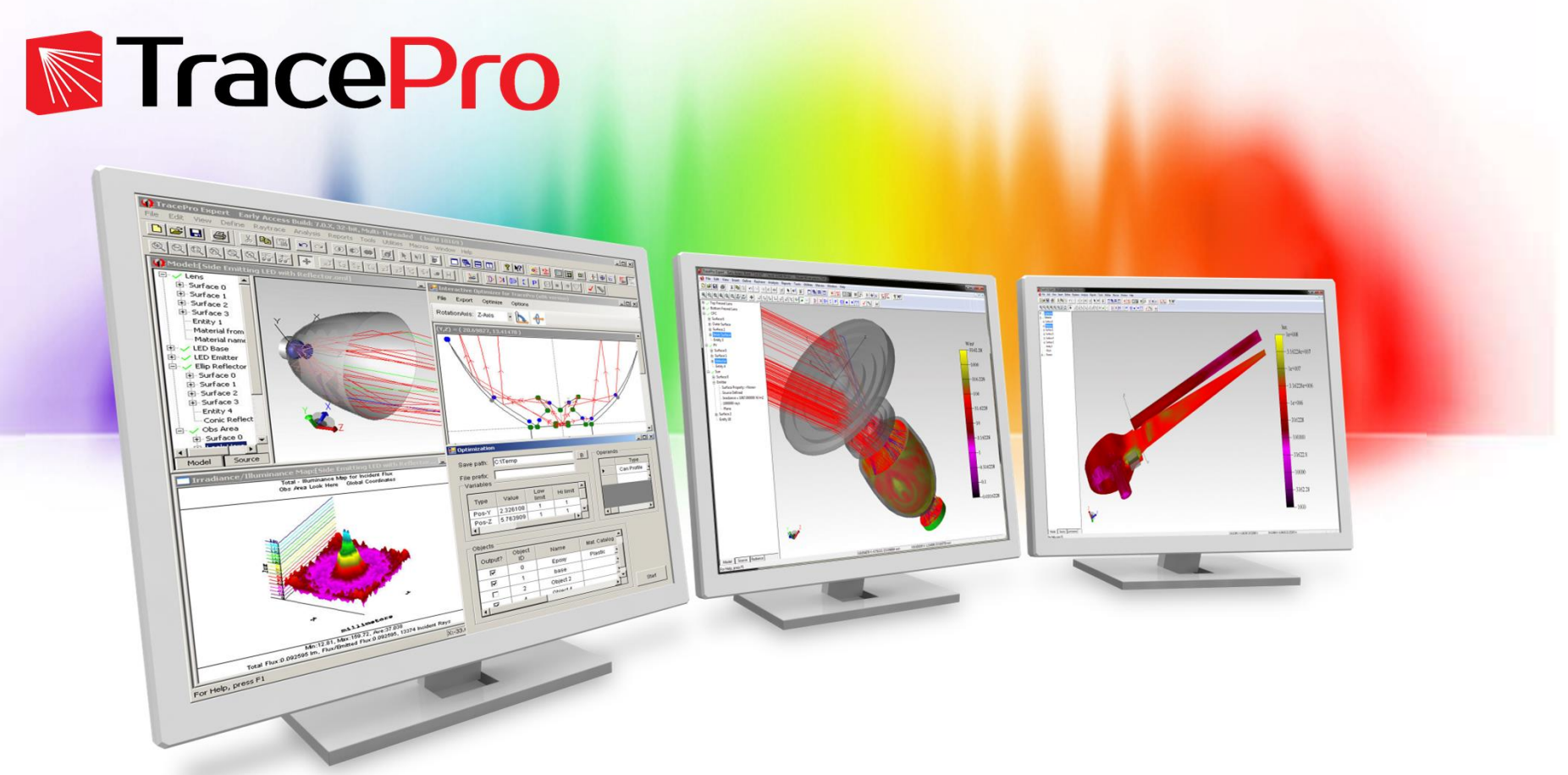

# Efficient Luminaire Design Using Virtual Prototyping

A Photonics Online and Lambda Research Corporation Webinar October 12, 2017

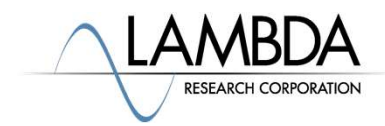

# Agenda

- 
- Agenda<br>• Why use virtual prototyping?<br>• Workflow for designing luminaires in software Agenda<br>• Why use virtual prototyping?<br>• Workflow for designing luminaires in software<br>• Analysis tools for design verification Agenda<br>• Why use virtual prototyping?<br>• Workflow for designing luminaires in software<br>• Analysis tools for design verification<br>• Optimizing luminaires in software Agenda<br>• Why use virtual prototyping?<br>• Workflow for designing luminaires in software<br>• Analysis tools for design verification<br>• Optimizing luminaires in software<br>• Examples Agenda<br>• Why use virtual prototyping?<br>• Workflow for designing luminaires in s<br>• Analysis tools for design verification<br>• Optimizing luminaires in software<br>• Examples<br>• Questions and Answers Agenda<br>• Why use virtual prototyping?<br>• Workflow for designing luminaires in s<br>• Analysis tools for design verification<br>• Optimizing luminaires in software<br>• Examples<br>• Questions and Answers
- 
- 
- 
- 

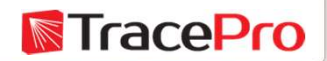

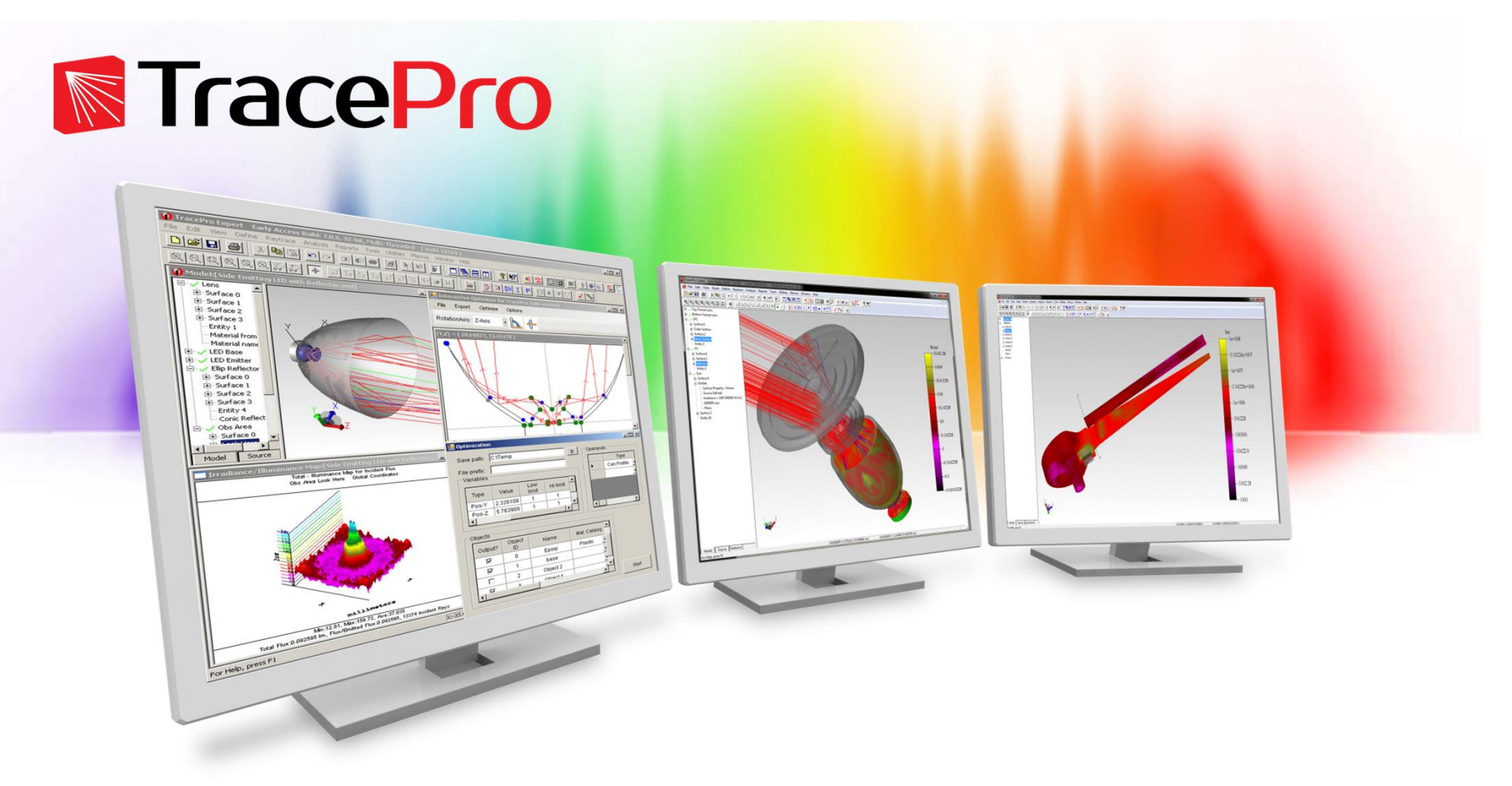

# Why Use Virtual Prototyping?

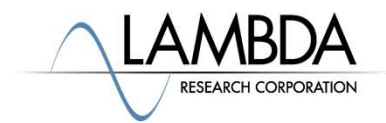

# Why use virtual prototyping?

**Why use virtual prototyping?**<br>• In luminaire design applications virtual prototyping is done using optical design and analysis software. optical design and analysis software.

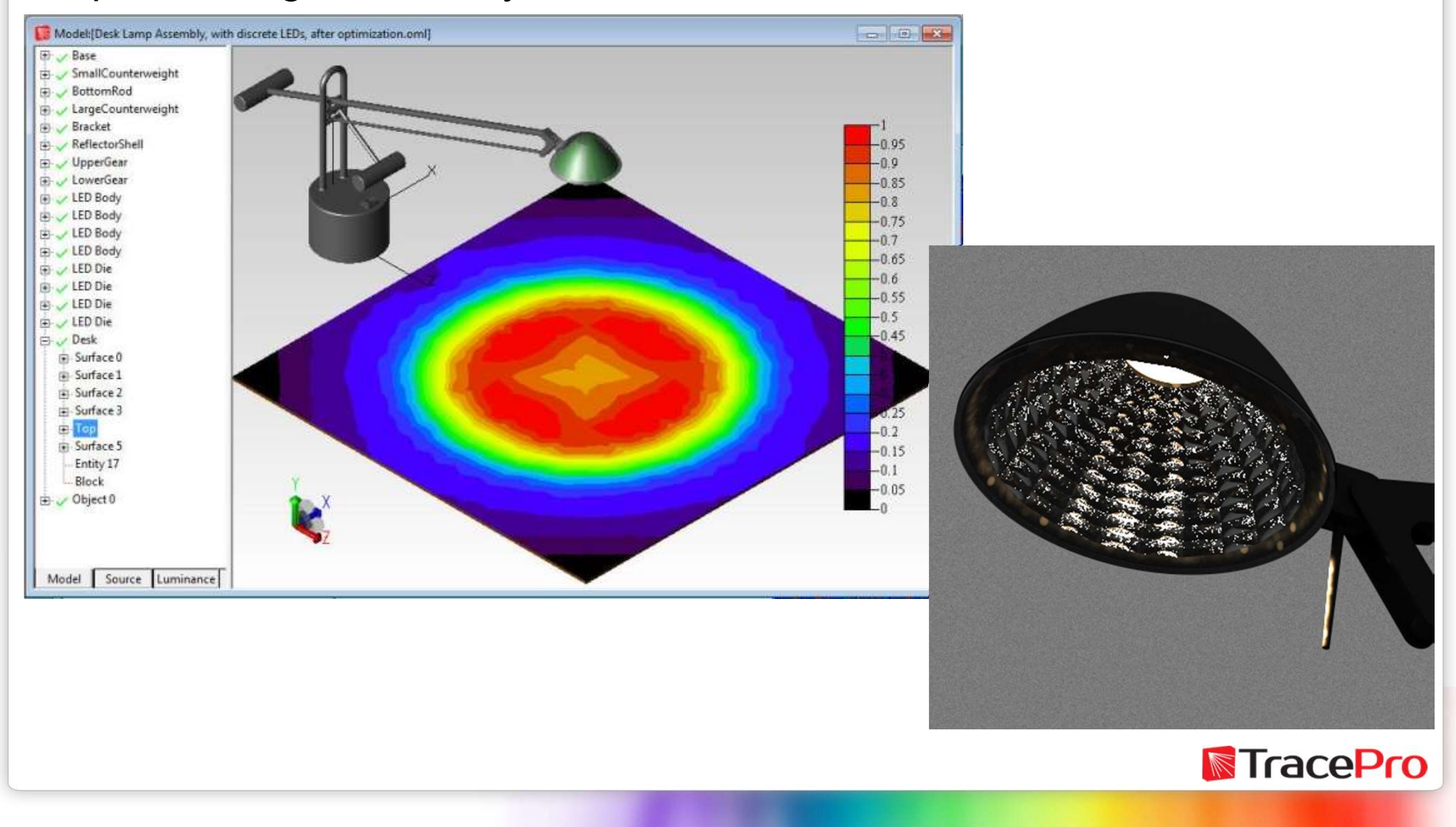

# Advantages of virtual prototyping

- **Advantages of virtual prototyping<br>• Easier to make multiple designs in software compared to physical prototypes**<br>• Luminaire performance can be checked quickly and easily in prototypes Advantages of virtual prototyping<br>• Easier to make multiple designs in software compared to physical<br>prototypes<br>• Luminaire performance can be checked quickly and easily in<br>• Multiple designs can be compared quickly and ea • Multiple designs can be compared quickly and easily in software
- software
- 
- Advantages of virtual prototyping<br>• Easier to make multiple designs in software compared to physical<br>• Luminaire performance can be checked quickly and easily in<br>• Multiple designs can be compared quickly and easily in sof prototypes • Easier to make multiple designs in software compared to physical<br>
• Luminaire performance can be checked quickly and easily in<br>
• Multiple designs can be compared quickly and easily in software<br>
• Faster to make multiple
- prototypes
- Luminaire performance can be checked quickly and easily in<br>
 Multiple designs can be compared quickly and easily in software<br>
 Faster to make multiple designs in software compared to physical<br>
 Faster to make mistakes prototypes

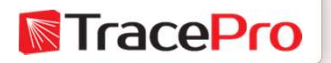

# Disadvantages of virtual prototyping **Disadvantages of virtual prototyp**<br>• Initial cost of software<br>• Ongoing cost of software – maintenance

- 
- 
- **Disadvantages of virtual prototyping<br>• Initial cost of software**<br>• Ongoing cost of software maintenance and support<br>• Learning curve training and learning how to use the software • Learning curve – training and learning how to use the software<br>• Ongoing cost of software – maintenance and support<br>• Learning curve – training and learning how to use the software<br>• Initial correlation of model vs. act **Disadvantages of virtual prototyping**<br>● Initial cost of software<br>● Ongoing cost of software – maintenance and support<br>● Learning curve – training and learning how to use the softwa<br>● Initial correlation of model vs. actu
- 
- 
- **Disadvantages of virtual prototyping**<br>• Initial cost of software<br>• Ongoing cost of software maintenance and support<br>• Learning curve training and learning how to use the sc<br>• Initial correlation of model vs. actual re • Initial cost of software<br>• Ongoing cost of software – maintenance and support<br>• Learning curve – training and learning how to use the software<br>• Initial correlation of model vs. actual results<br>• Need to have accurate pr data

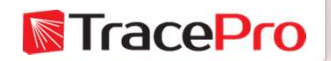

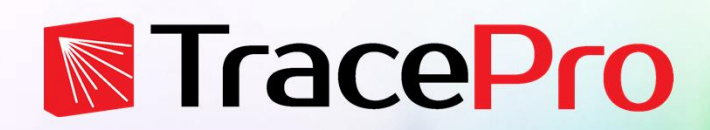

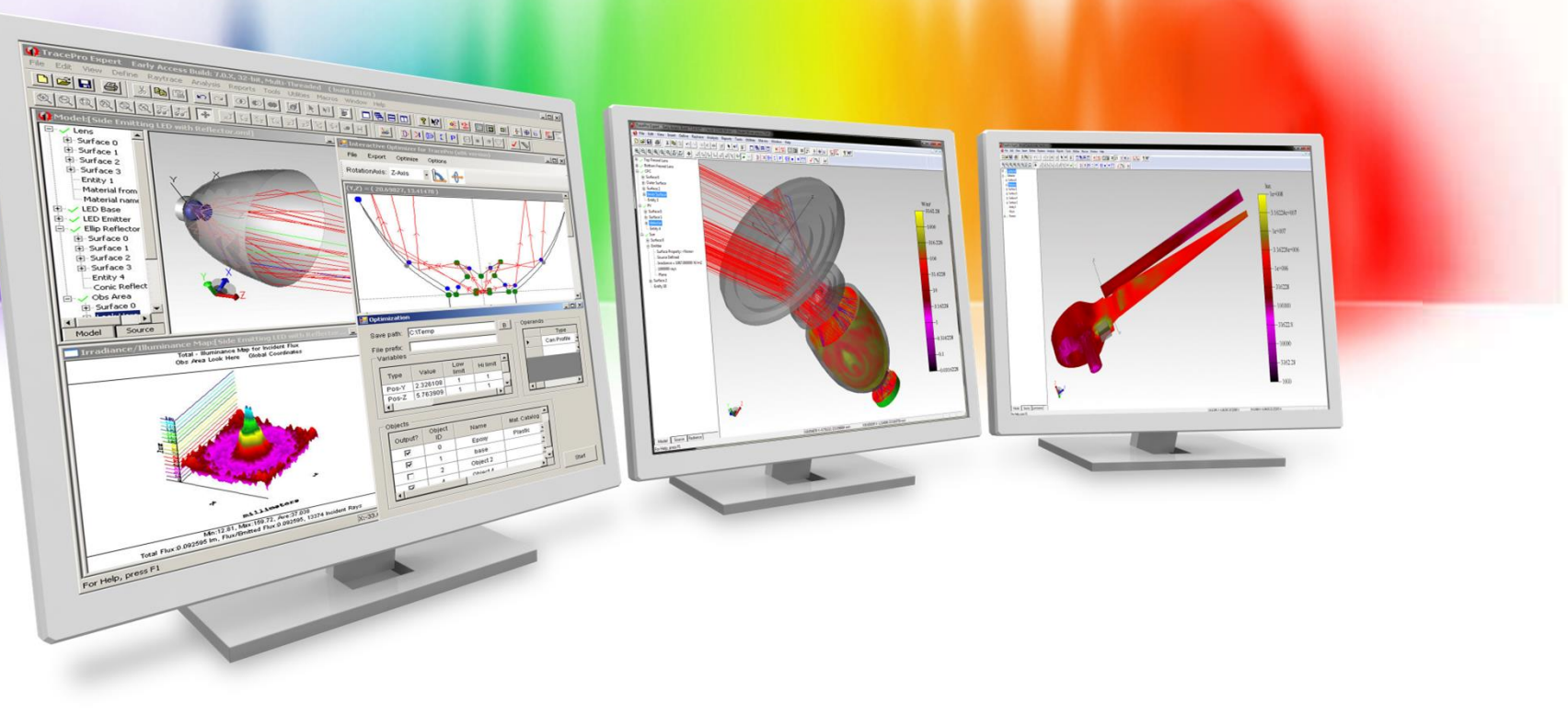

# Workflow

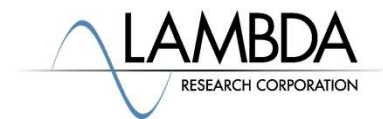

# Simplified workflow

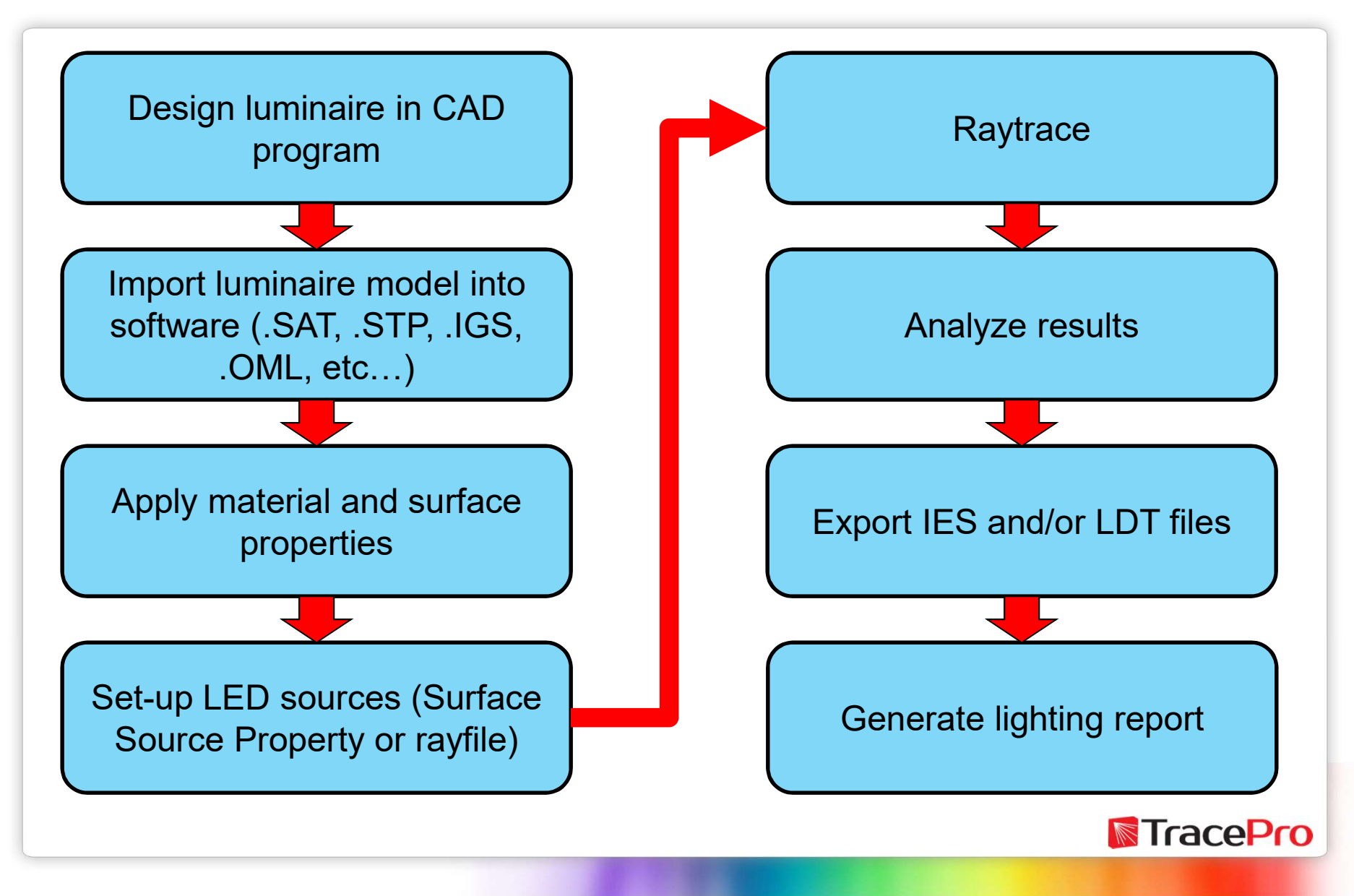

### Simplified workflow

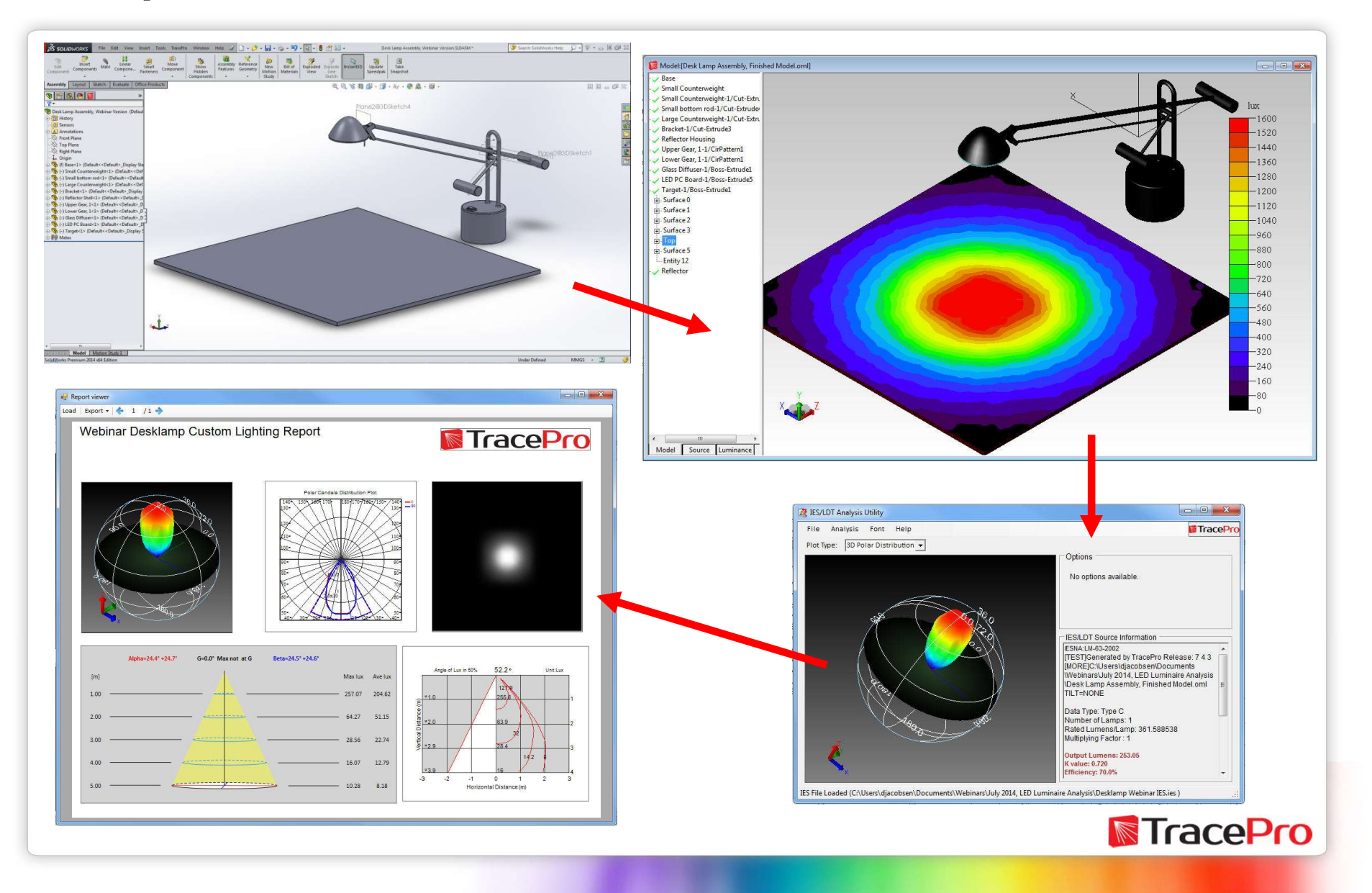

# Typical workflow

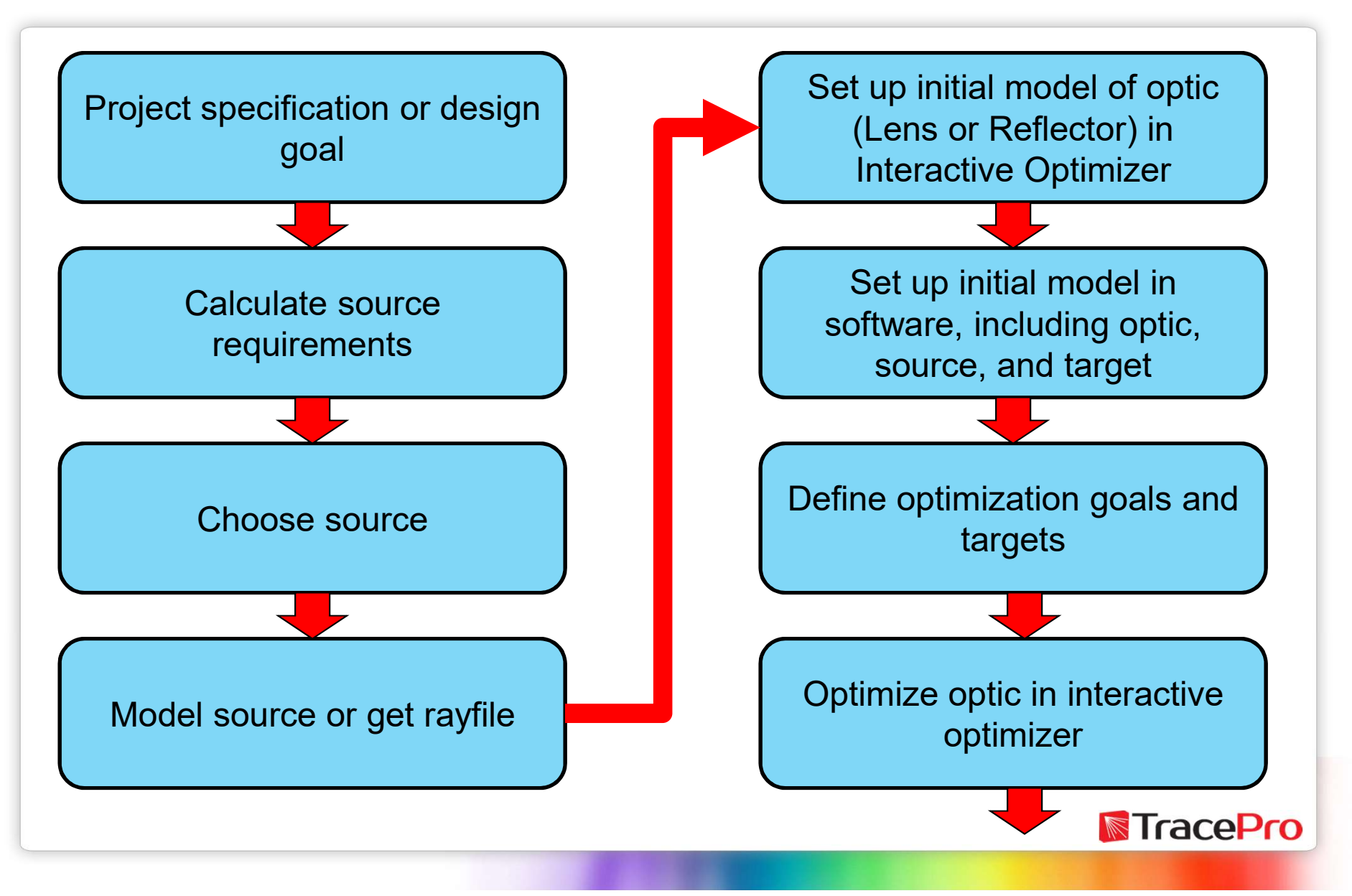

# Typical workflow

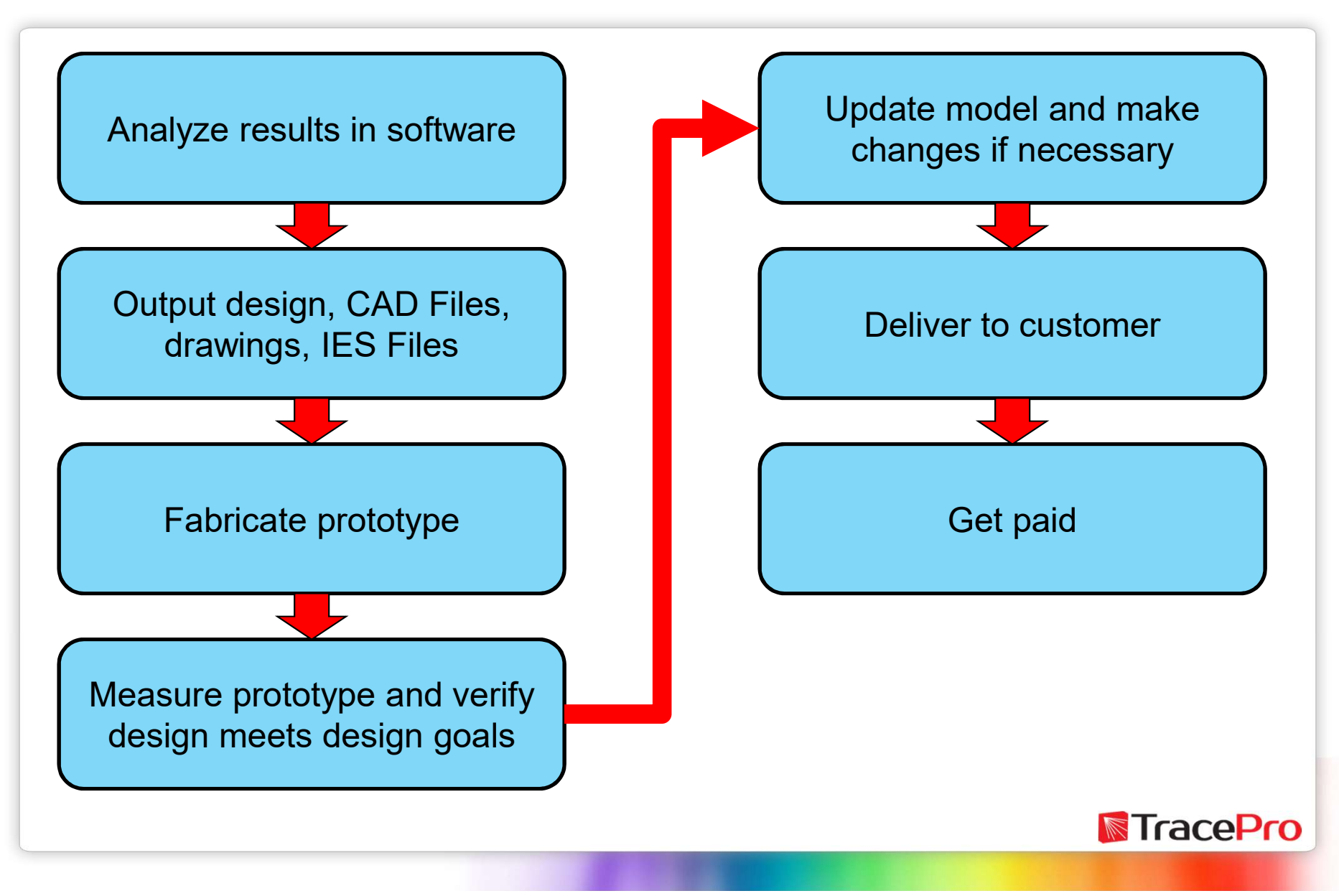

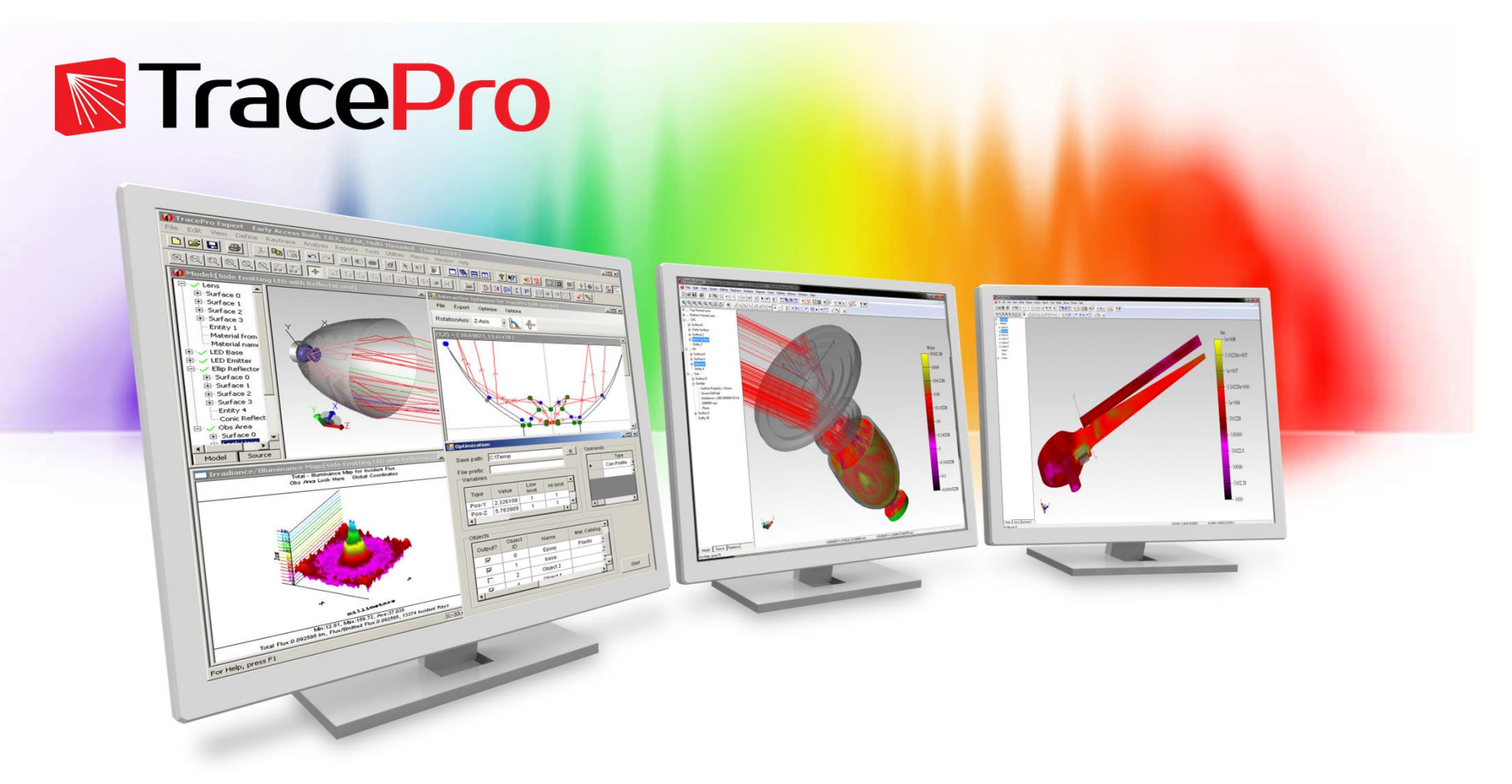

# Analysis Tools for Design Verification

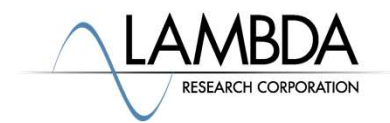

# Analysis Tools

- Analysis Tools<br>• The analysis tools in optical design and analysis programs allow the<br>users to test their designs in a virtual environment<br>• This can be accomplished much faster than setting up a prototype for users to test their designs in a virtual environment
- Analysis Tools<br>• The analysis tools in optical design and analysis programs allow the<br>users to test their designs in a virtual environment<br>• This can be accomplished much faster than setting up a prototype for<br>measurement measurement in an optical laboratory. Analysis Tools<br>• The analysis tools in optical design and analysis programs allow the<br>users to test their designs in a virtual environment<br>• This can be accomplished much faster than setting up a prototype for<br>measurement wallysis Tools<br>• The analysis tools in optical design and analysis programs allow the<br>users to test their designs in a virtual environment<br>• This can be accomplished much faster than setting up a prototype for<br>measurement • The analysis tools in optical design and analysis programs a<br>users to test their designs in a virtual environment<br>• This can be accomplished much faster than setting up a prot<br>measurement in an optical laboratory.<br>• Mult • The analysis tools in optical design and analysis programs allow the<br>users to test their designs in a virtual environment<br>
• This can be accomplished much faster than setting up a prototype for<br>
measurement in an optical • This can be accomplished much faster than setting up a protomeasurement in an optical laboratory.<br>• Multiple types of measurements can be easily made<br>• Illuminance, intensity (candela), luminance, total flux, efficie<br>uni
- - uniformity, colorimetry, photorealistic rendering
- 
- 
- 

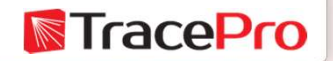

**Illuminance Map**<br>• The Illuminance Map displays the spatial distribution of the light on a selected surface or surfaces. selected surface or surfaces.

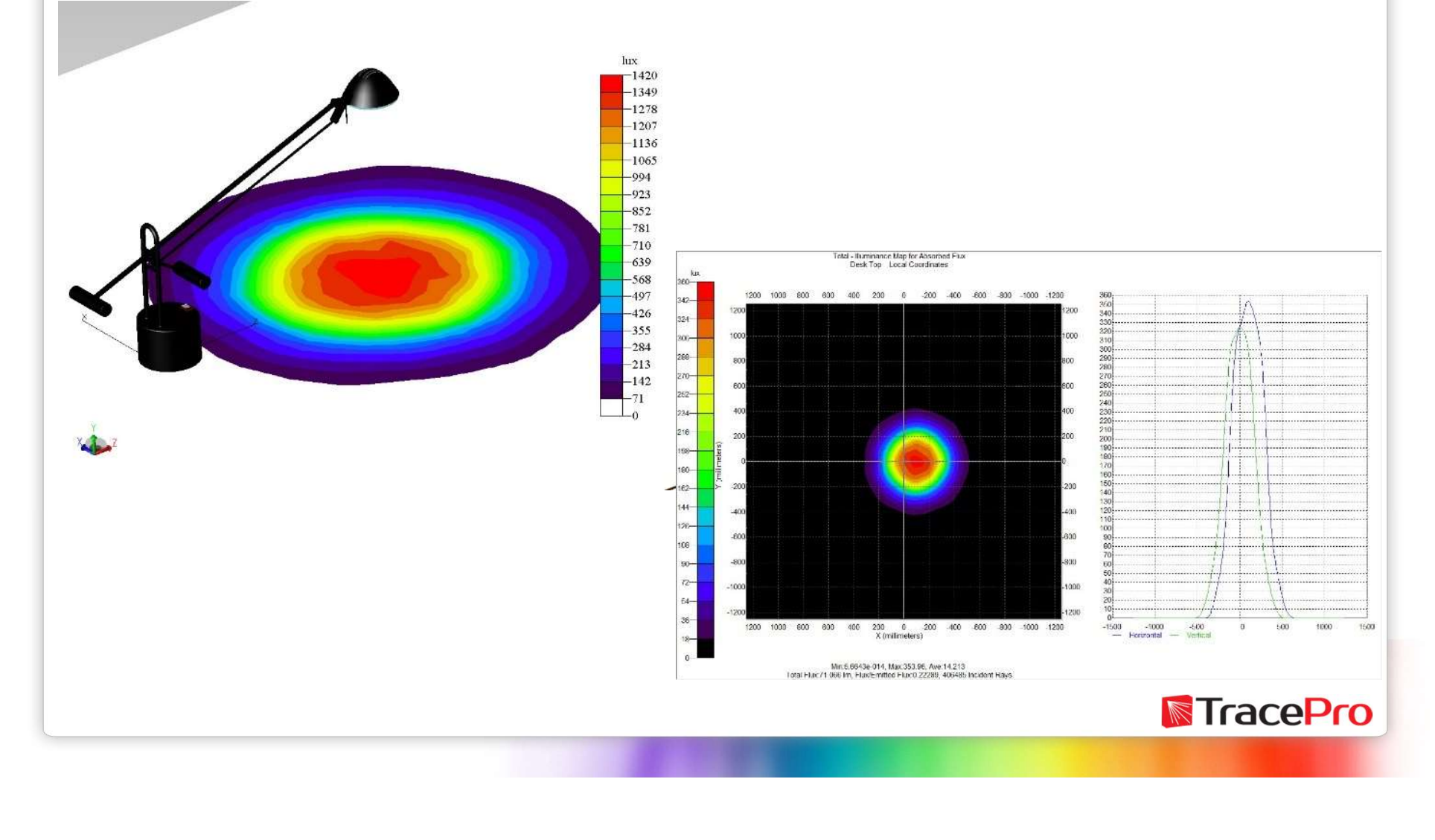

**Illuminance Map<br>•** The Illuminance Map also displays total flux, minimum, maximum,<br>and average illuminance values, flux received vs flux emitted<br>(efficiency), and profile plots. and average illuminance values, flux received vs flux emitted (efficiency), and profile plots.

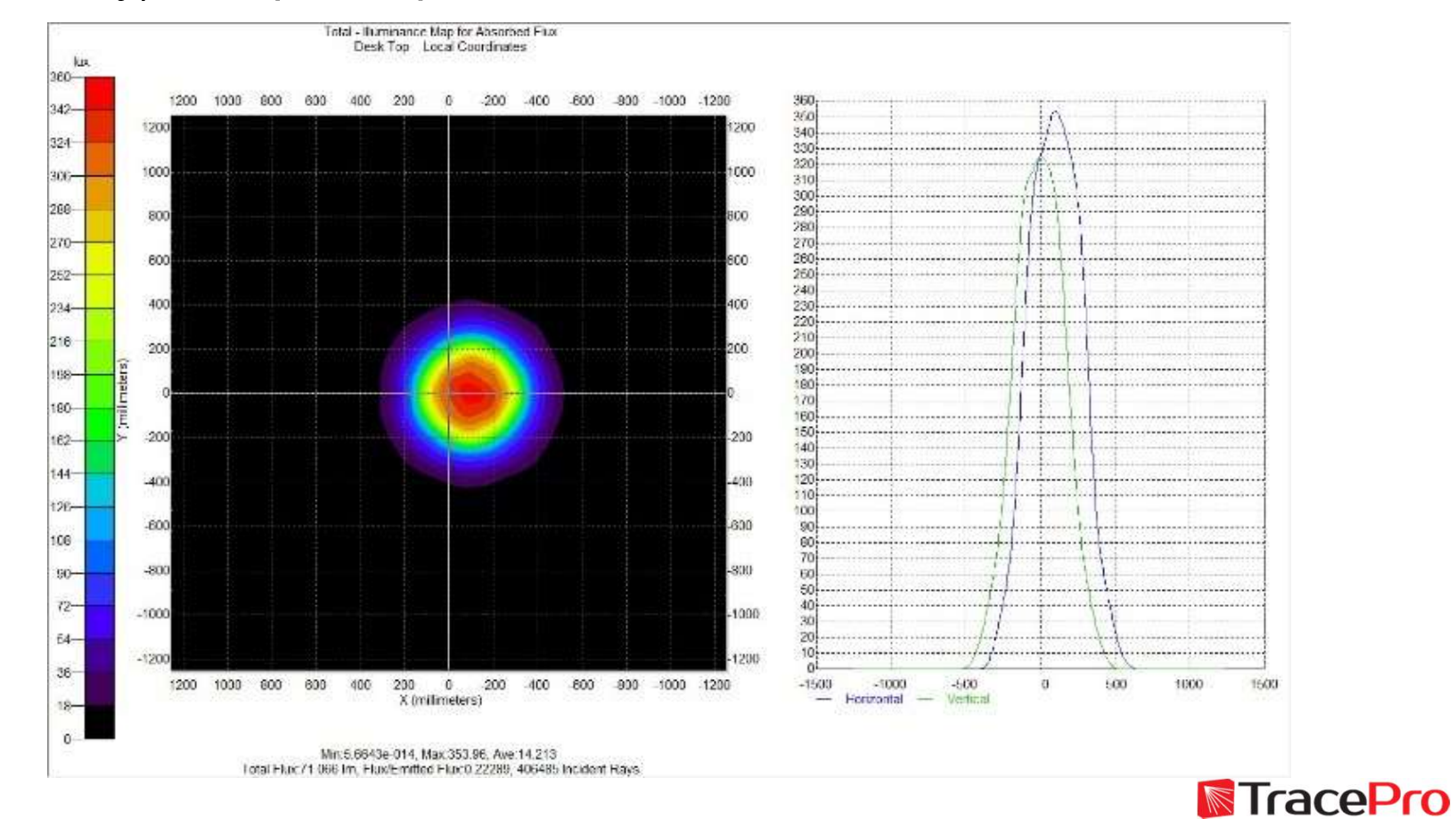

**Illuminance Map**<br>• The Illuminance Map can also display the CCT, correlated color<br>temperature, and CIE color coordinates, CIE xy and CIE u'v', of the<br>light hitting a selected surface. **Iuminance Map**<br>The Illuminance Map can also display the CCT, correlated color<br>temperature, and CIE color coordinates, CIE xy and CIE u'v', of the<br>light hitting a selected surface. light hitting a selected surface.

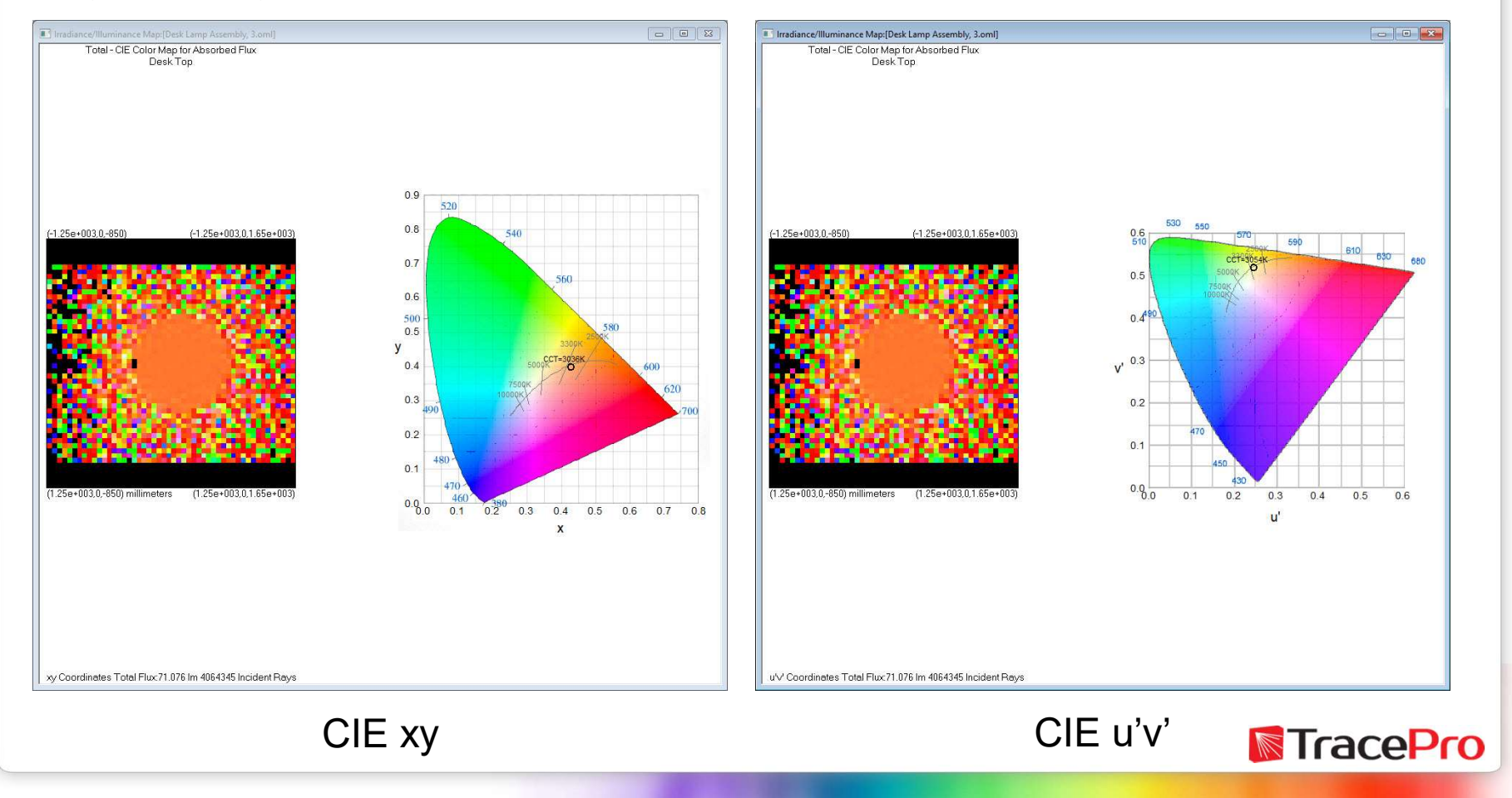

**Illuminance Map**<br>• The Candela or Intensity plots show the intensity of the light as a<br>function of angle. IES and LDT files can be generated from Candela<br>Plots. function of angle. IES and LDT files can be generated from Candela Plots.

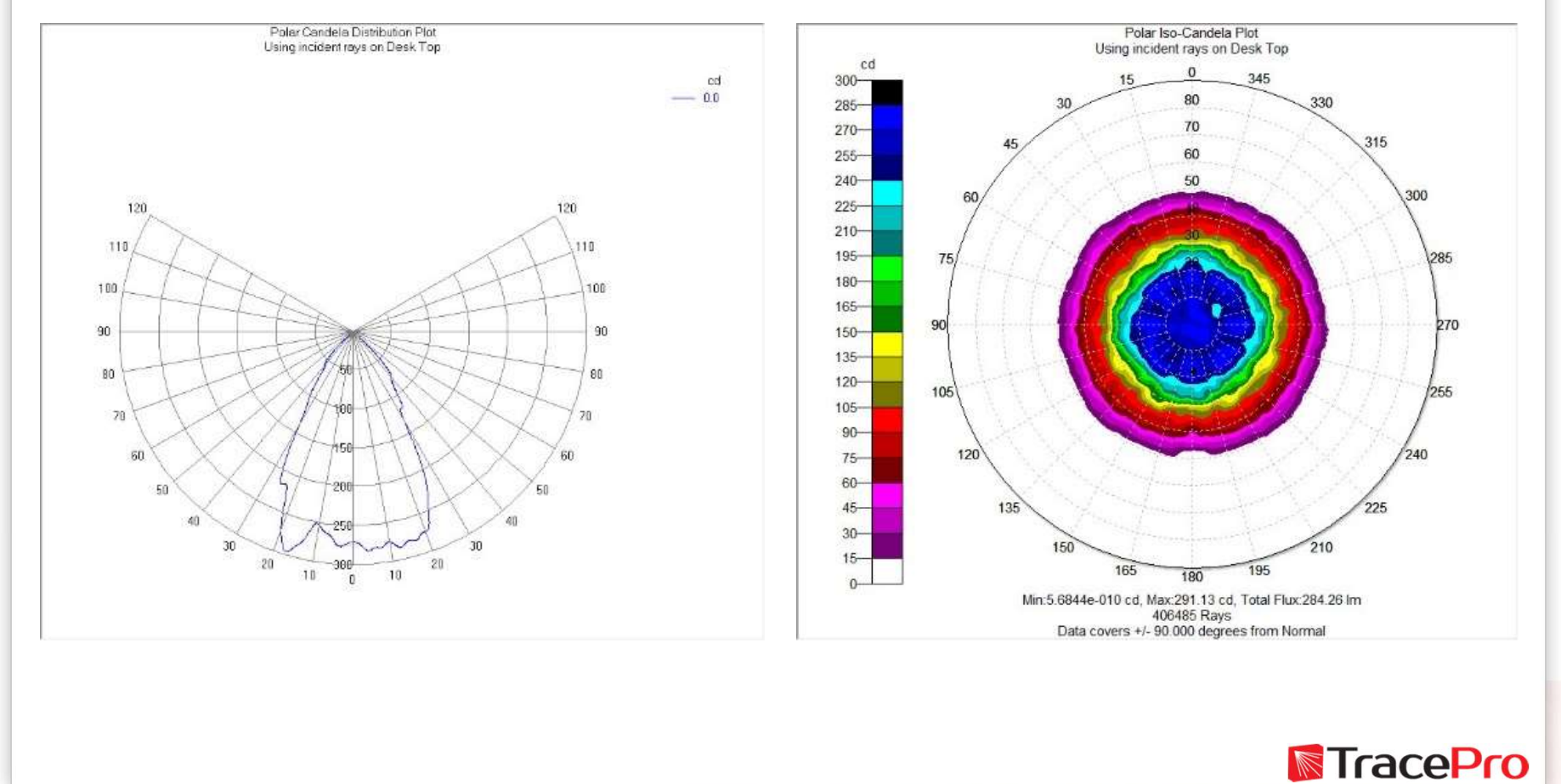

**Illuminance Map**<br>• The IES and LDT files can be used to generate custom light reports or<br>export the photometric data to architectural lighting design software<br>webinar Desklamp Custom Lighting Report export the photometric data to architectural lighting design software

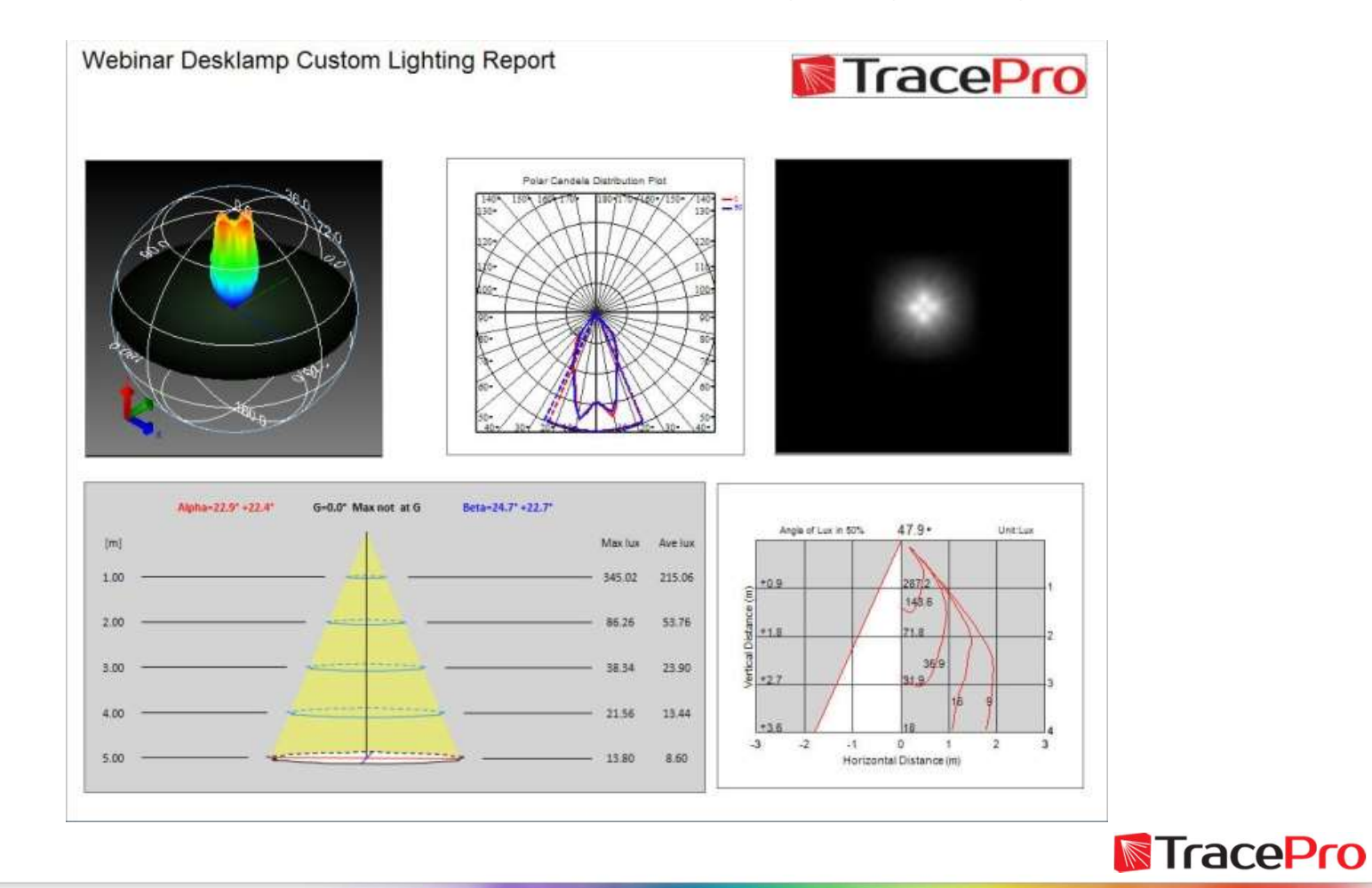

**Illuminance Map<br>• Luminance Maps and Photorealistic Rendering show the luminance**<br>of the luminaire or light source and a lit appearance display of how it<br>looks to a viewer. of the luminaire or light source and a lit appearance display of how it looks to a viewer.

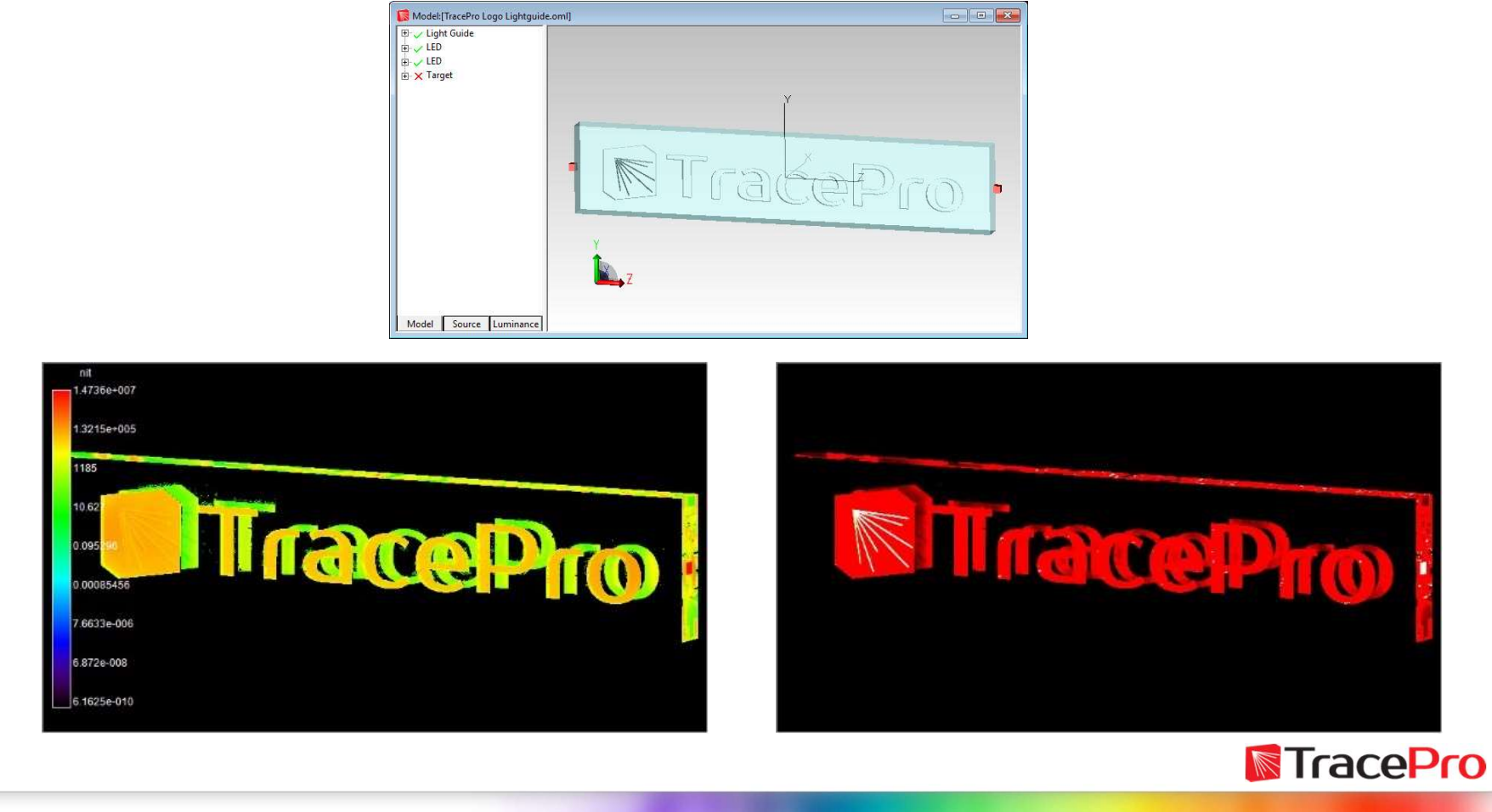

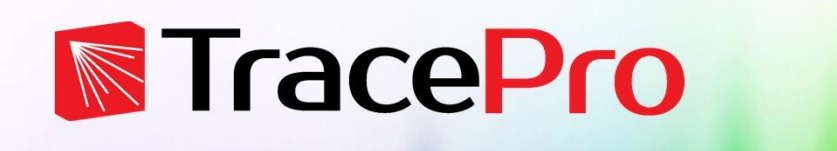

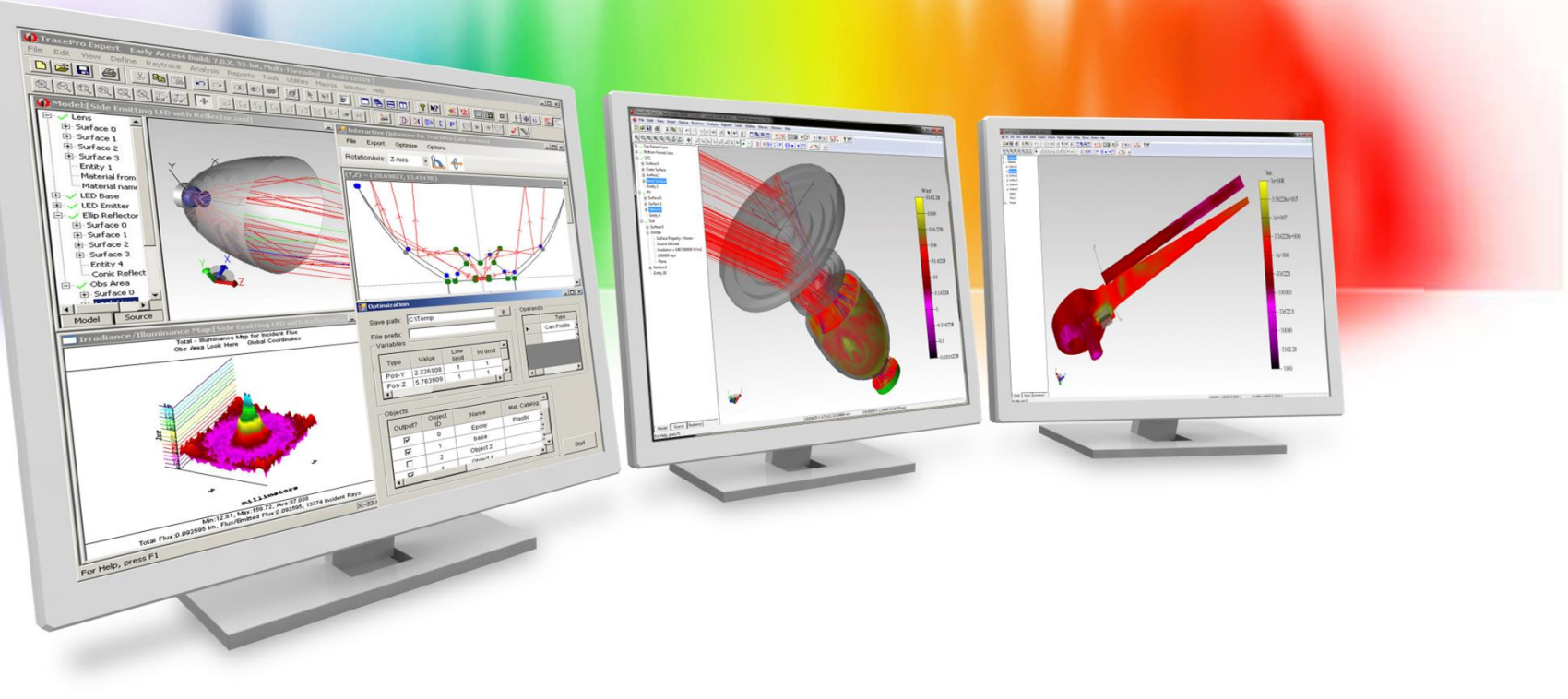

# **Optimization**

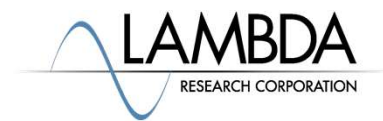

**What is optimization?**<br>• An act, process, or methodology of making something (as a design, system, or decision) as fully perfect, functional, or effective as possible. (Source: Merriam-Webster online dictionary) system, or decision) as fully perfect, functional, or effective as possible. (Source: Merriam-Webster online dictionary)

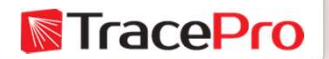

- What is optimization?<br>• What are some of the parameters that can optimized?<br>• Geometry
- 
- 
- 
- 
- 
- 
- 
- 

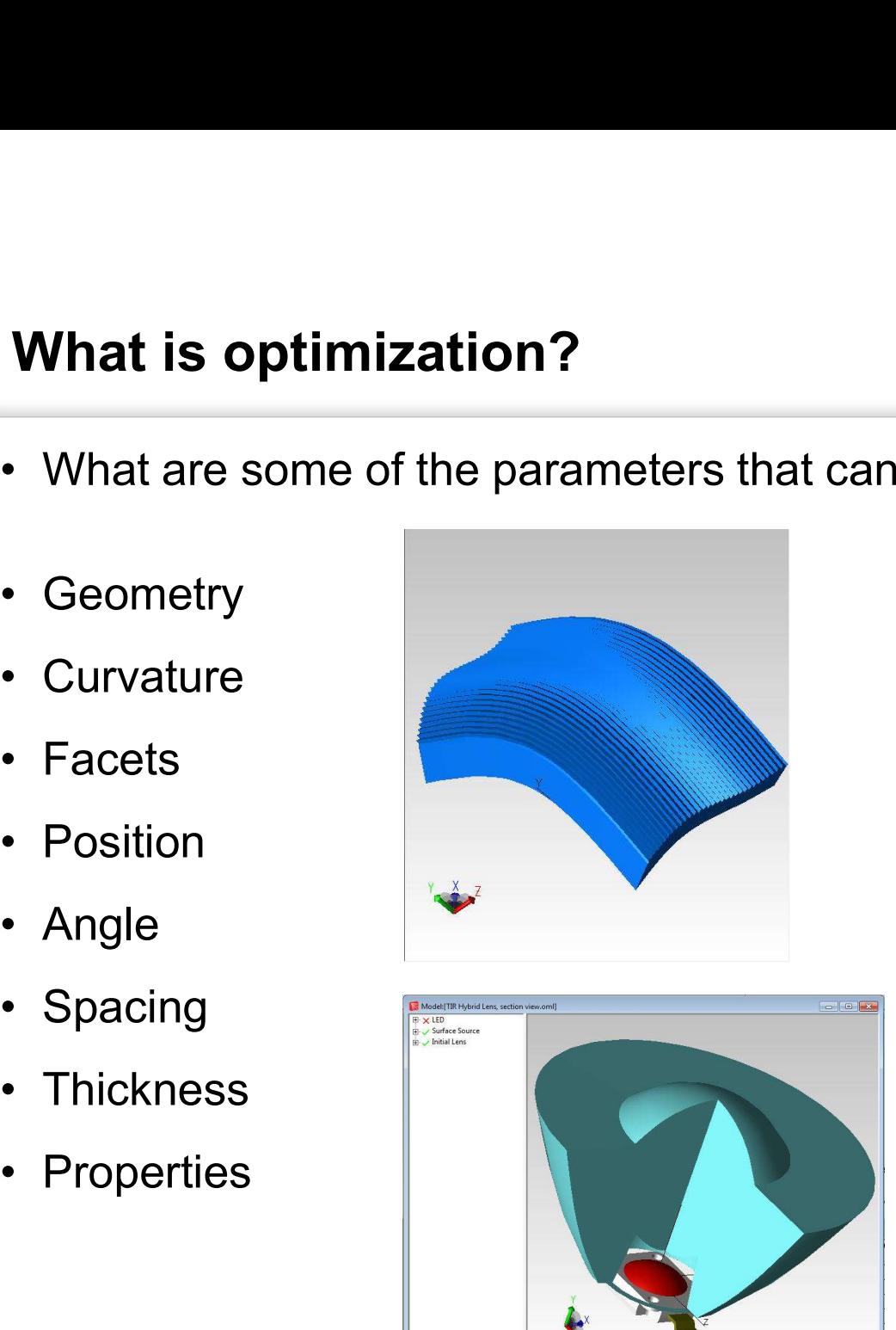

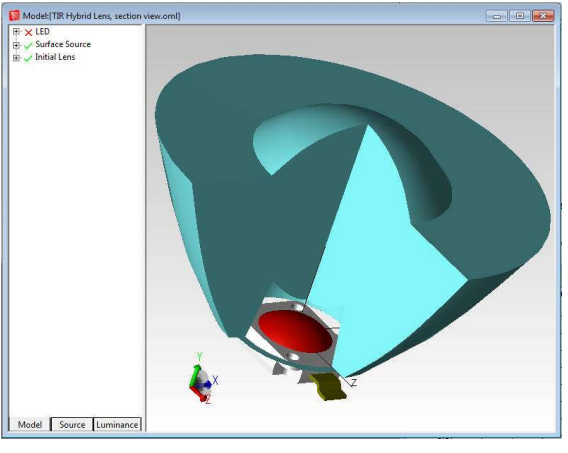

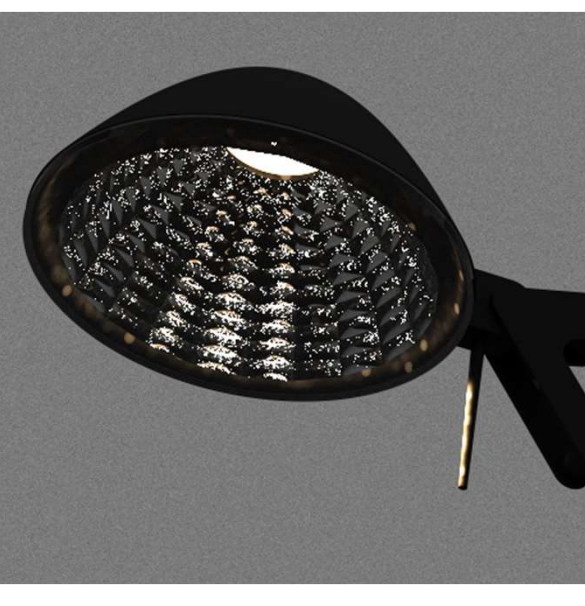

**TracePro** 

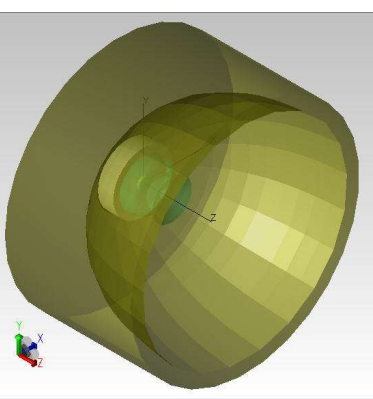

**What is optimization?**<br>• What many people would like to see...

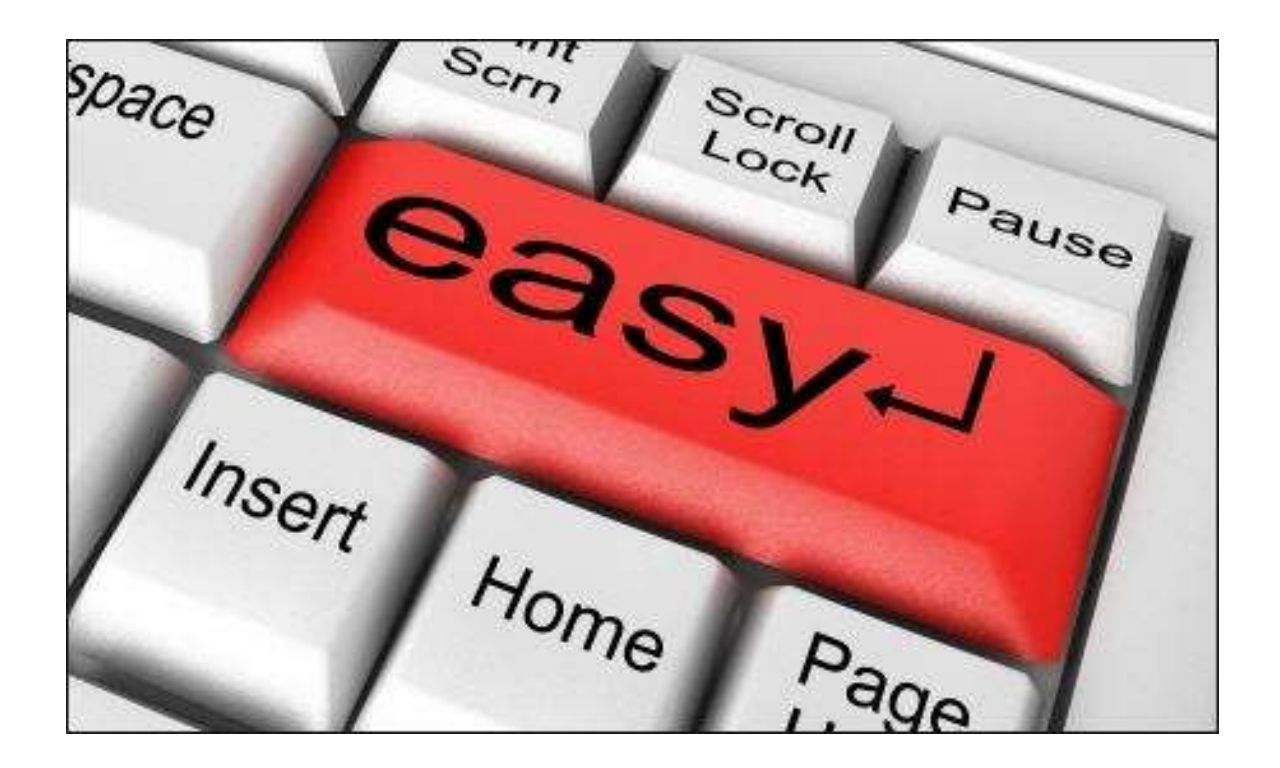

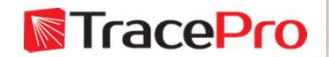

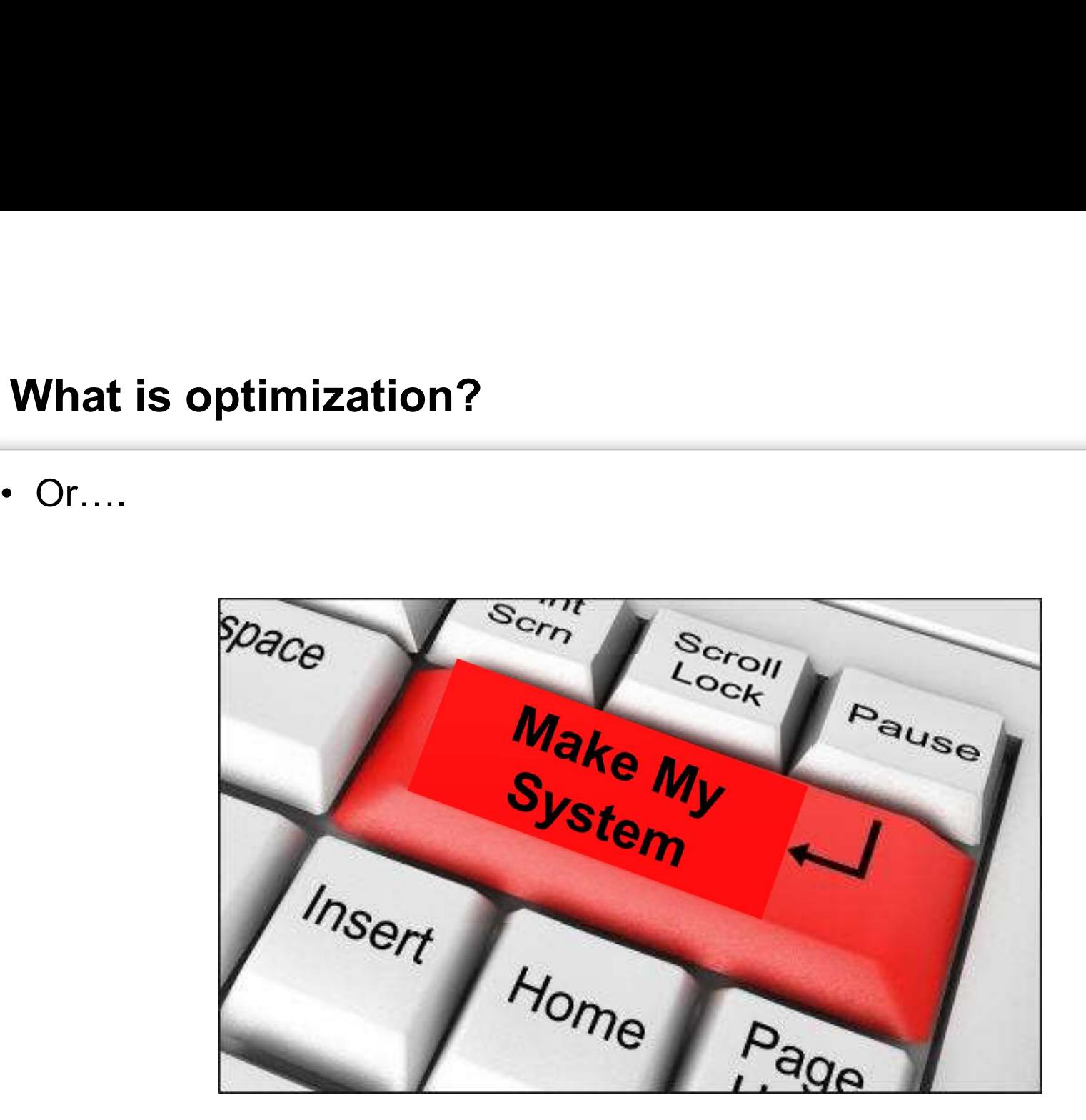

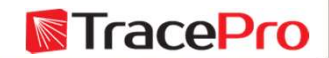

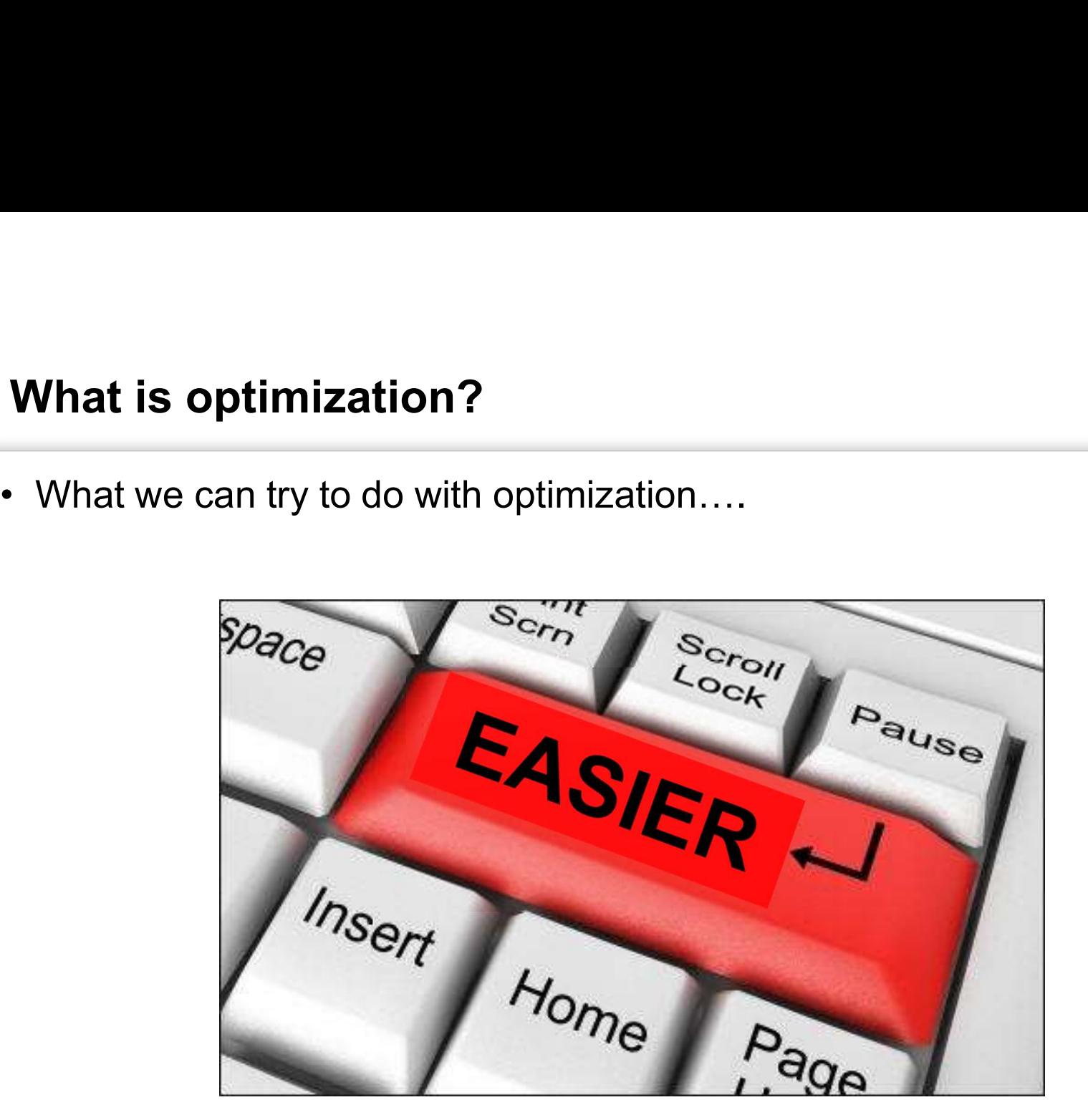

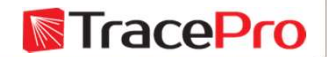

### Why do we need optimization?

**Why do we need optimization?**<br>• Brute force vs. Optimization algorithm – The goal is to optimize the reflector shown below reflector shown below

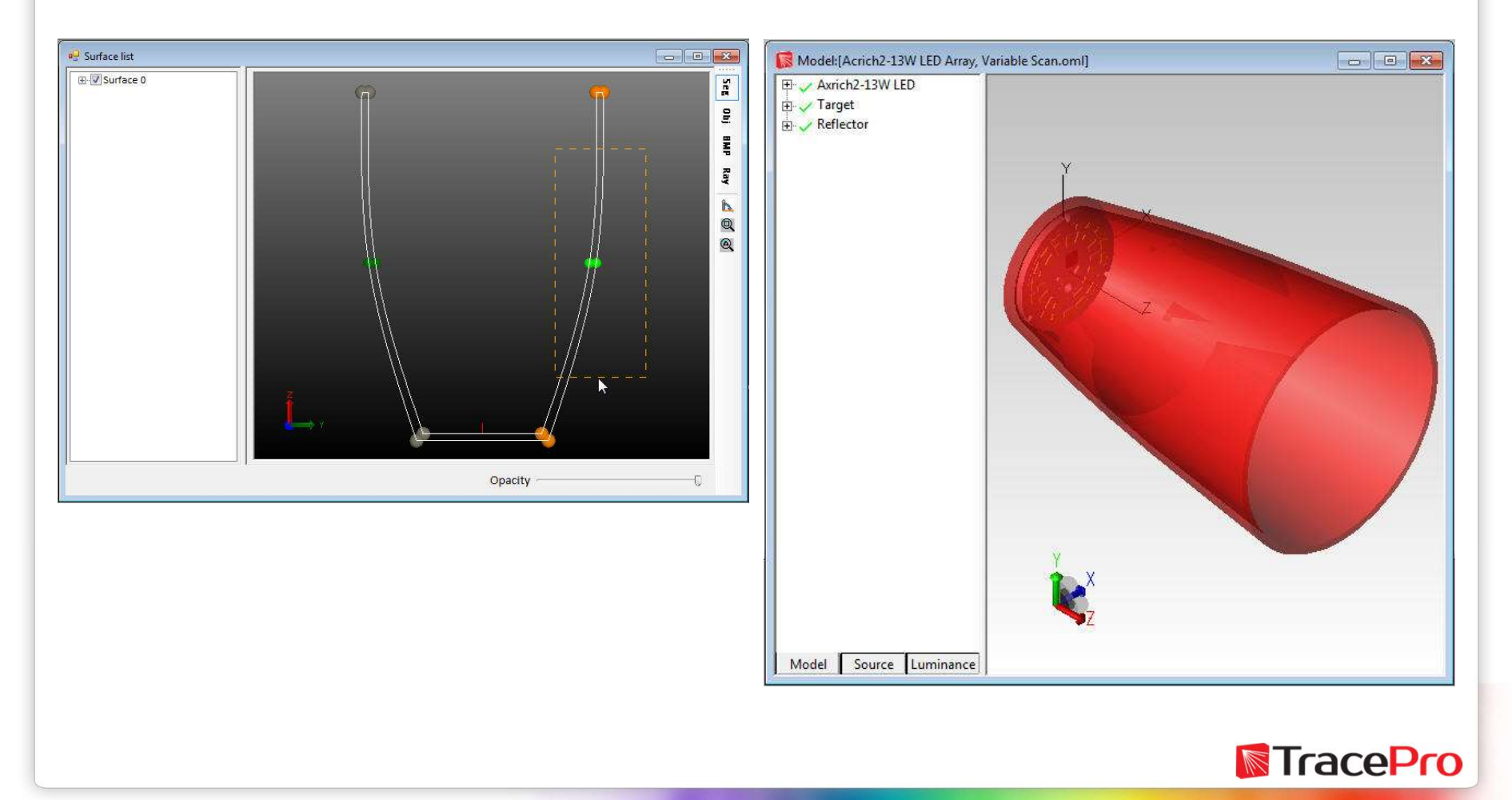

# Why do we need optimization? The brute force approach.

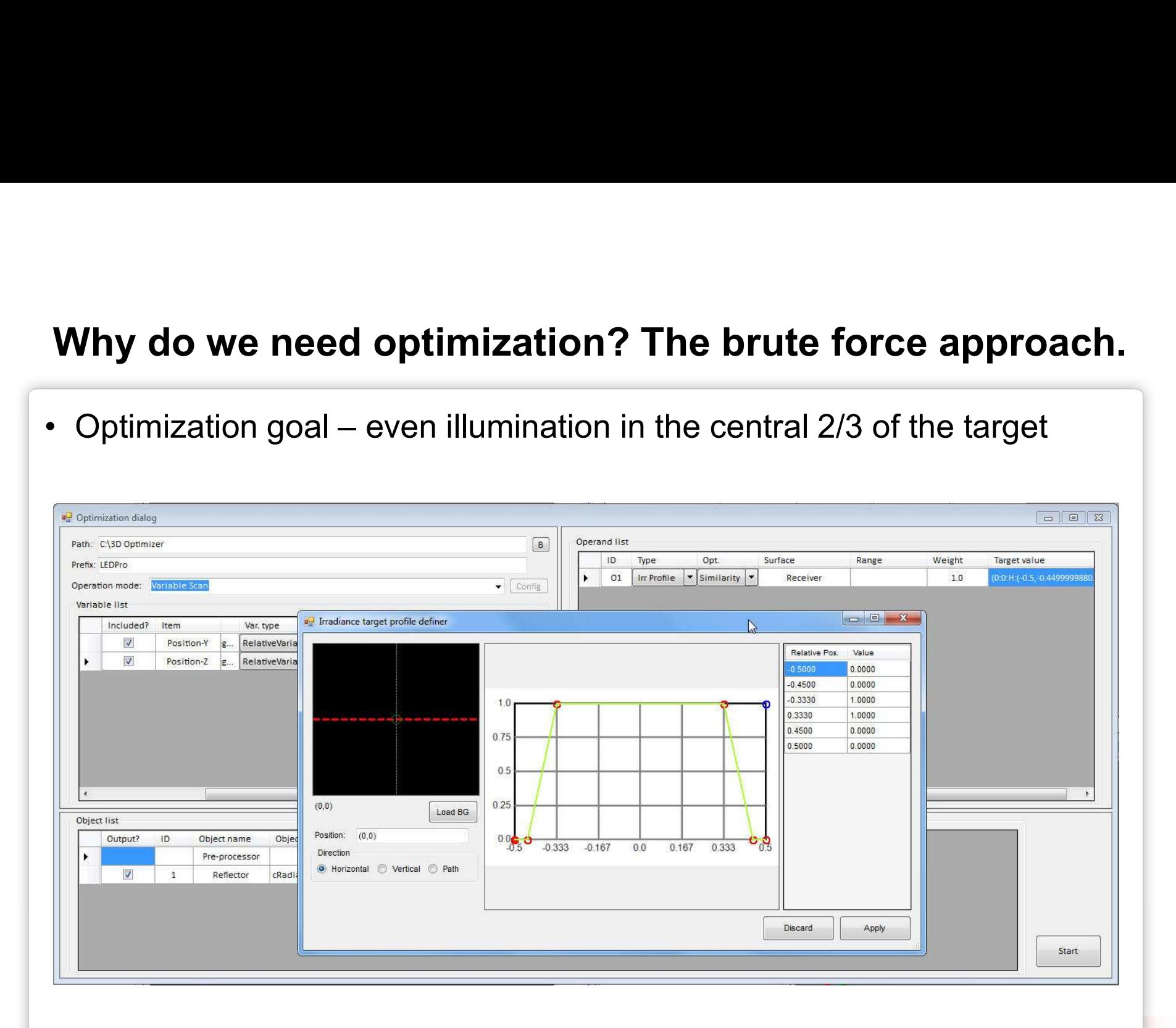

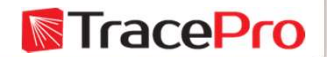

## Why do we need optimization? The brute force approach.

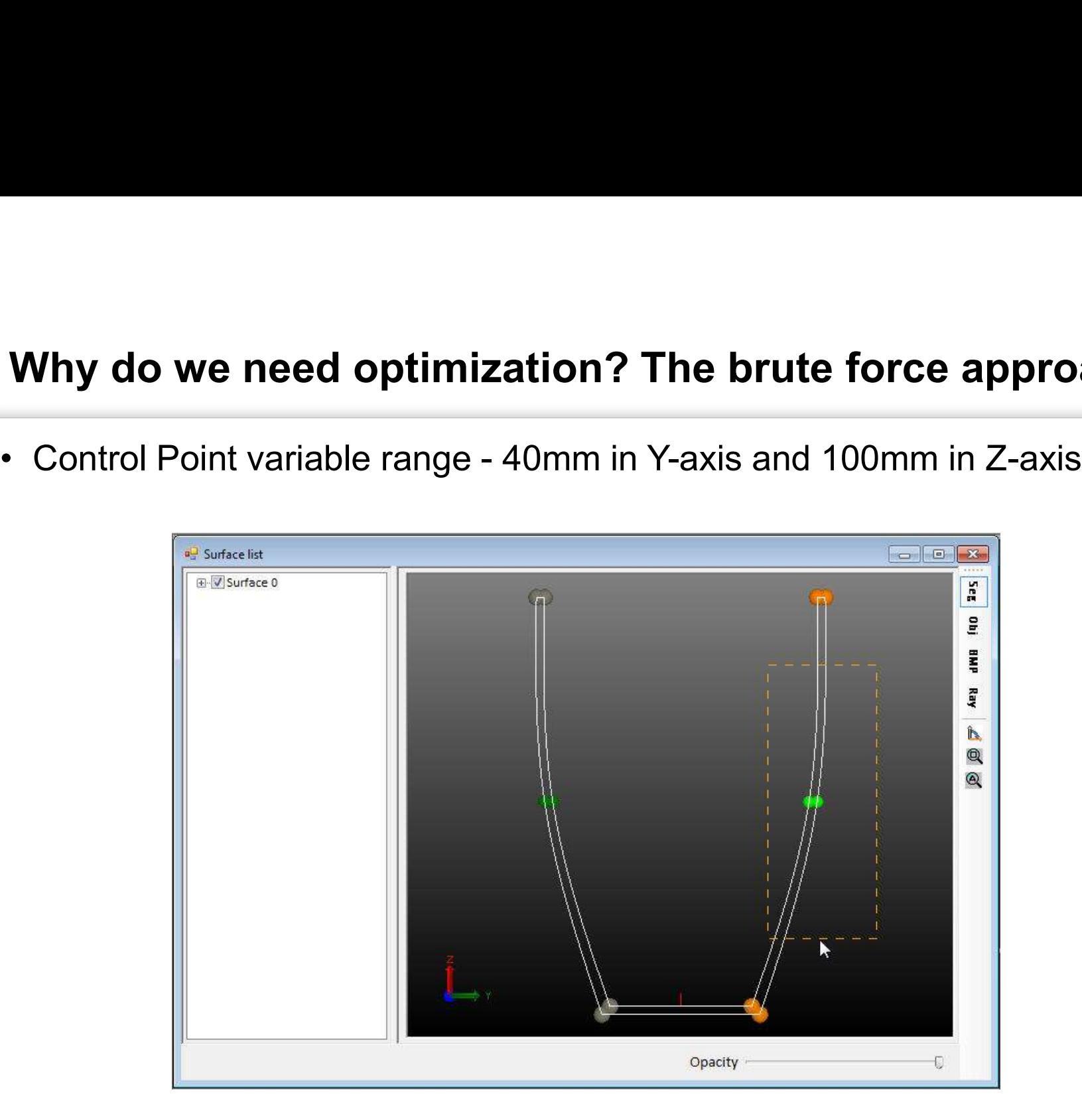

**TracePro** 

### Why do we need optimization? The brute force approach.

Scanning the entire variable **Sumple** range in 1mm increments would take 41 x 101 = 4141 increments.

If the raytrace time is 1 minute per iteration, this would take around 70-hours to complete.

Scanning in 0.1mm increments would take around 6690 hours, or 279 days

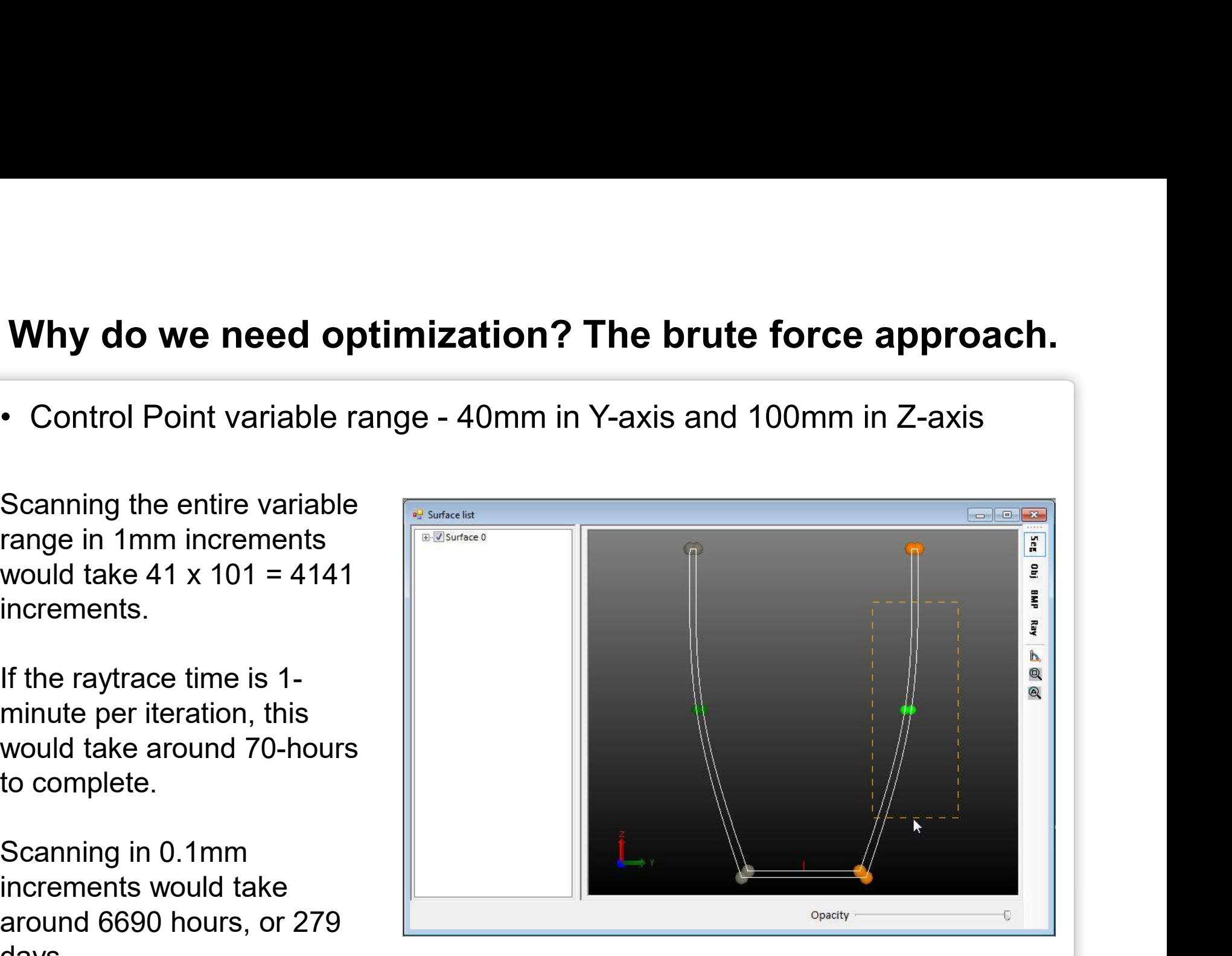

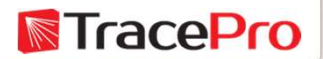

# Why do we need optimization?

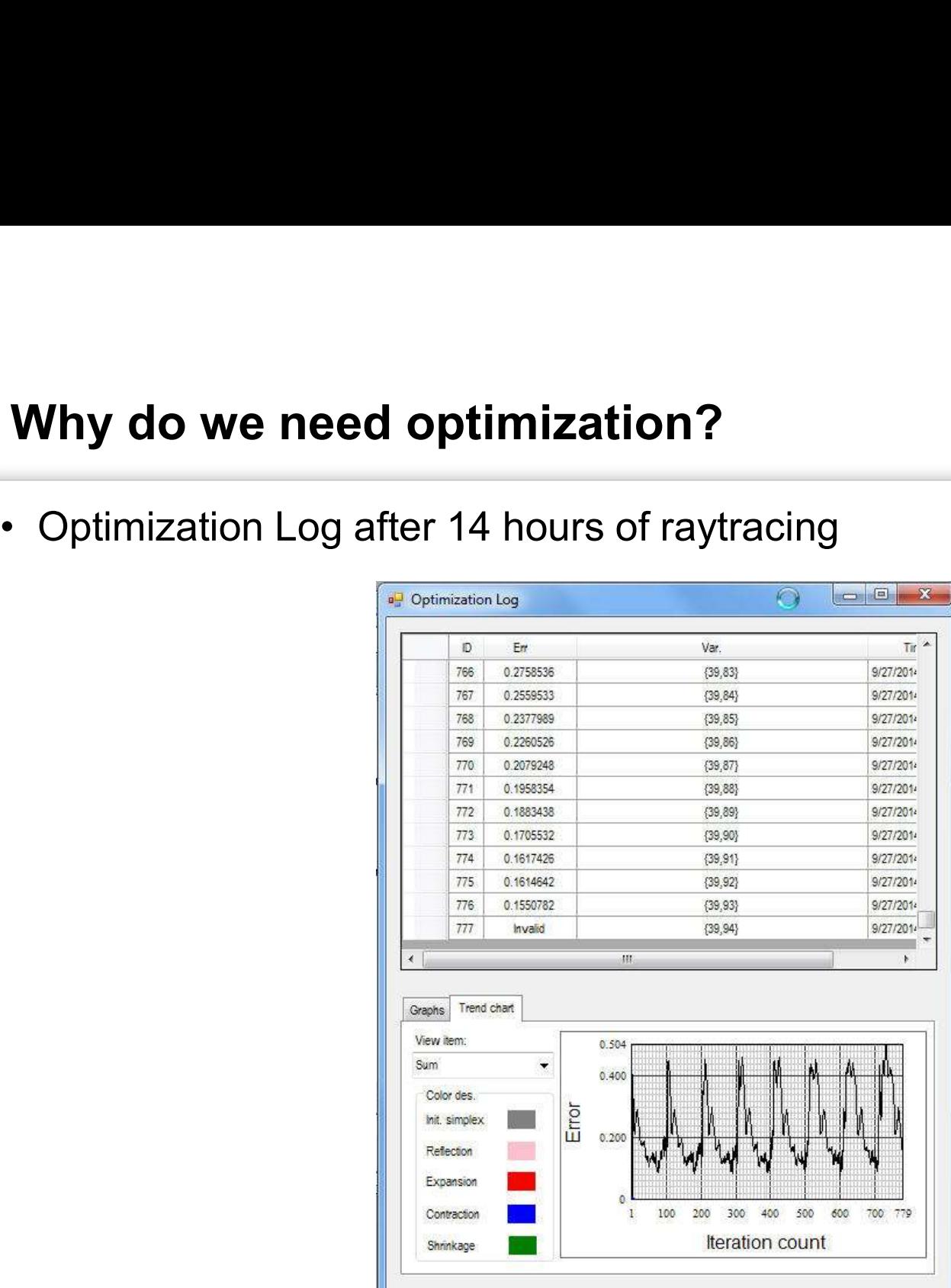

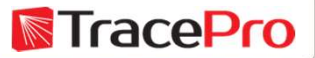

# Why do we need optimization? A better approach.

**Why do we need optimization? A better approach.**<br>• Using an optimization algorithm the total time was reduced to about 2 hours 20 minutes, with more rays traced for each iteration - Video

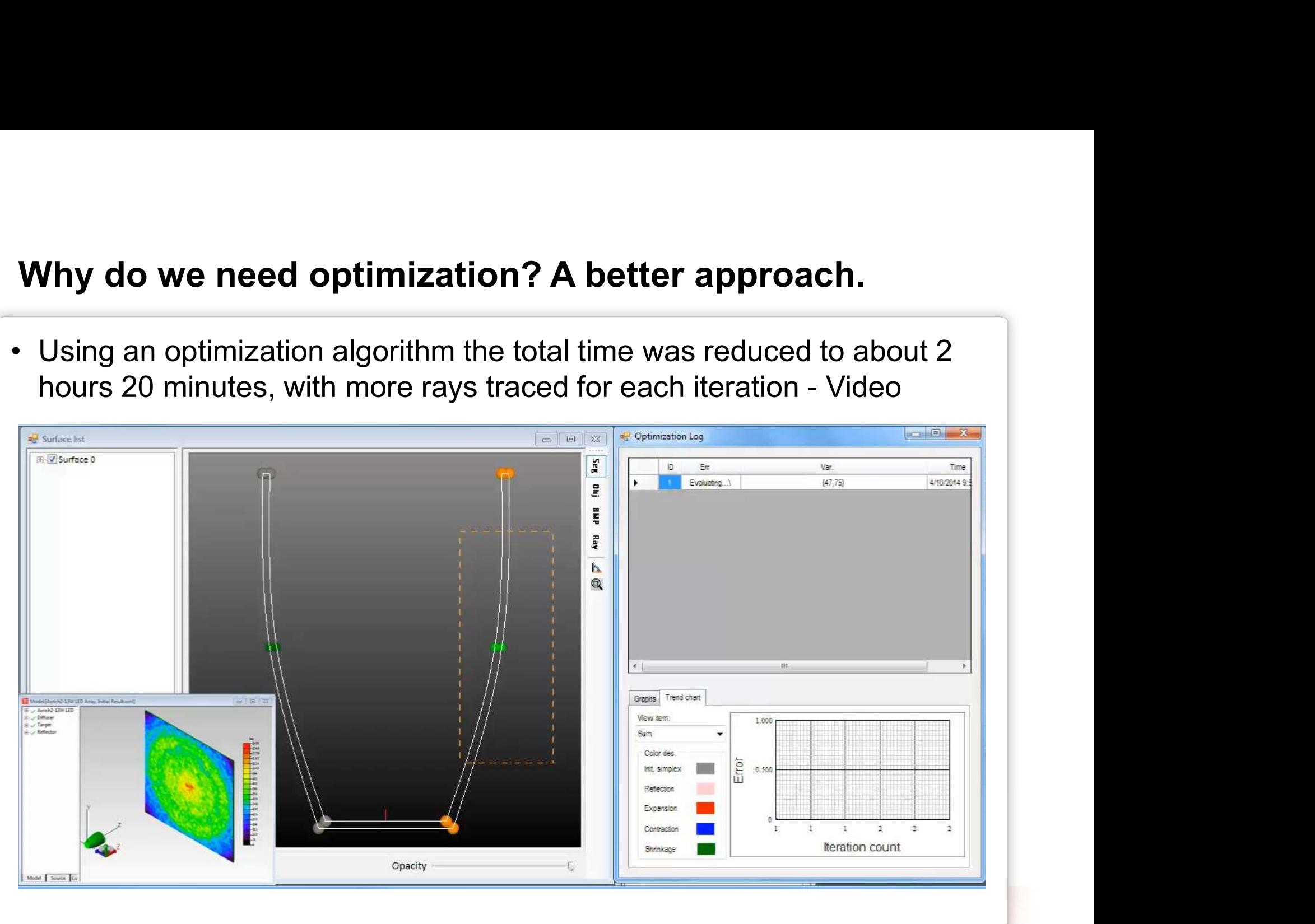

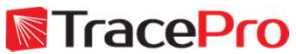

# Optimization methods

- 
- **Optimization methods**<br>• Generally there are 2 types of optimizers: Global and Local.<br>• Global optimizers will search the entire solution space to find the best<br>solution based on the optimization goal or merit function. Ty **Optimization methods**<br>• Generally there are 2 types of optimizers: Global and Local.<br>• Global optimizers will search the entire solution space to find the best<br>solution based on the optimization goal or merit function. Ty solution based on the optimization goal or merit function. Typically used in lens design programs. **Optimization methods**<br>
Generally there are 2 types of optimizers: Global and Local.<br>
Global optimizers will search the entire solution space to find the best<br>
solution based on the optimization goal or merit function. Typ
	- **Optimization**
- **Optimization methods**<br>
 Generally there are 2 types of optimizers: Global and Local.<br>
 Global optimizers will search the entire solution space to find the best<br>
solution based on the optimization goal or merit function the optimization process. Changing the starting conditions can change the results of the optimization process. Typically used in illumination design programs. Global optimizers will search the entire solution space to find the best<br>solution based on the optimization goal or merit function. Typically<br>used in lens design programs.<br>• Global Explorer, Adaptive Simulated Annealing, G
	- Method

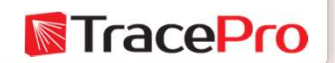

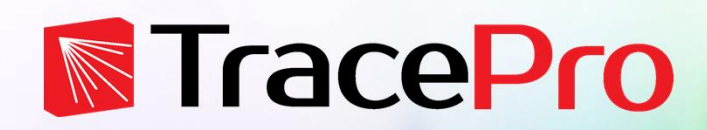

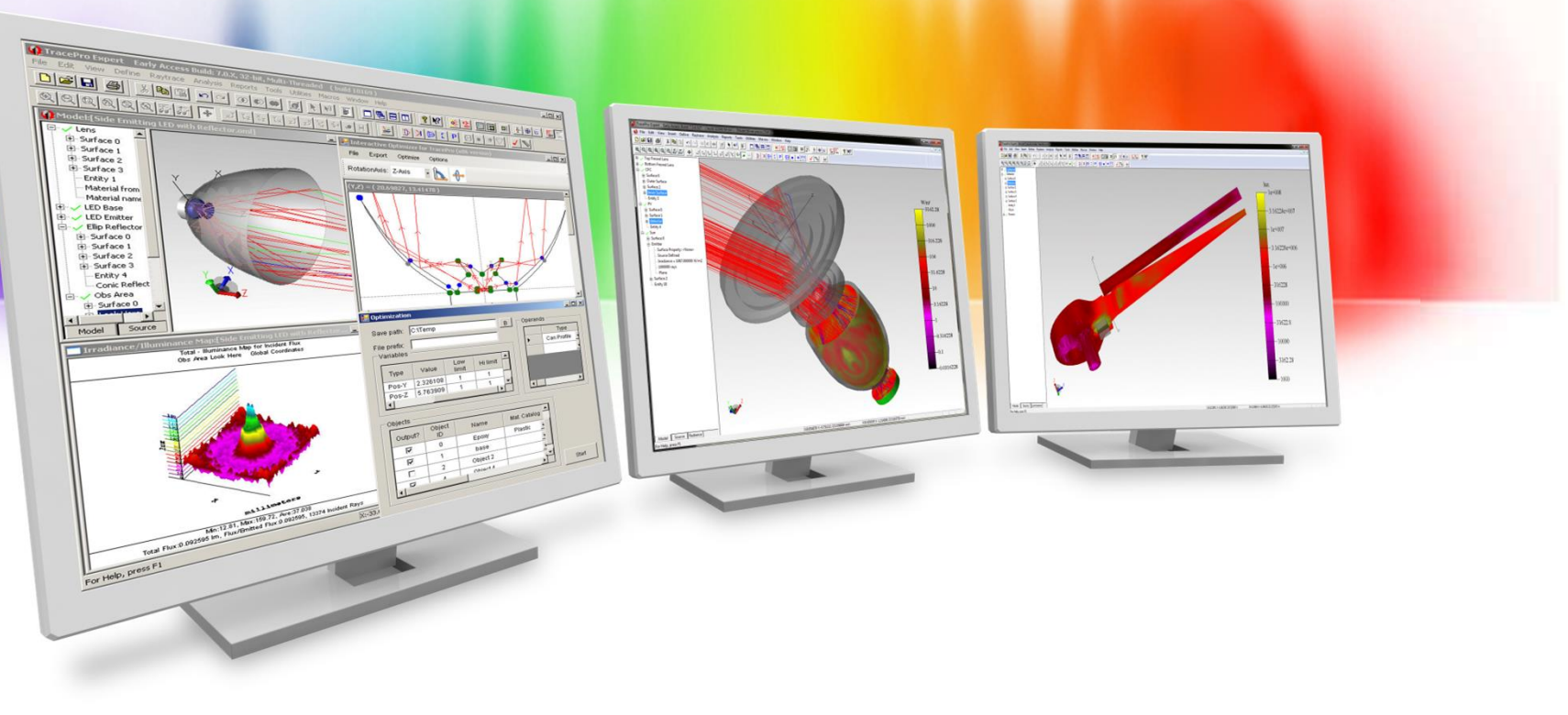

# Examples

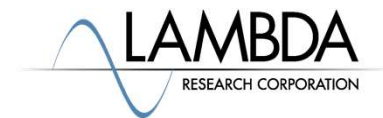

# Examples

- TIR Hybrid lens manual vs automatic optimization • TIR Hybrid lens – manual vs automatic optimization<br>• Side emitting LED lens and reflector combination<br>• One part at a time
- **Examples<br>FIR Hybrid lens manual vs automatic<br>Side emitting LED lens and reflector cor<br>• One part at a time<br>• Both parts at same time** Examples<br>
FIR Hybrid lens – manual vs automatic optimi<br>
Side emitting LED lens and reflector combina<br>
• One part at a time<br>
• Both parts at same time<br>
• Curred Facet Reflector • TIR Hybrid lens – manual vs automat<br>• Side emitting LED lens and reflector of<br>• One part at a time<br>• Both parts at same time<br>• Curved Facet Reflector
	-
	-
- 

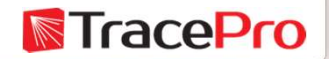

**TIR hybrid LED lens**<br>• TIR Hybrid lens – Initially optimized by a trial and error process. Total<br>time spent optimizing, about 3 days. time spent optimizing, about 3 days.

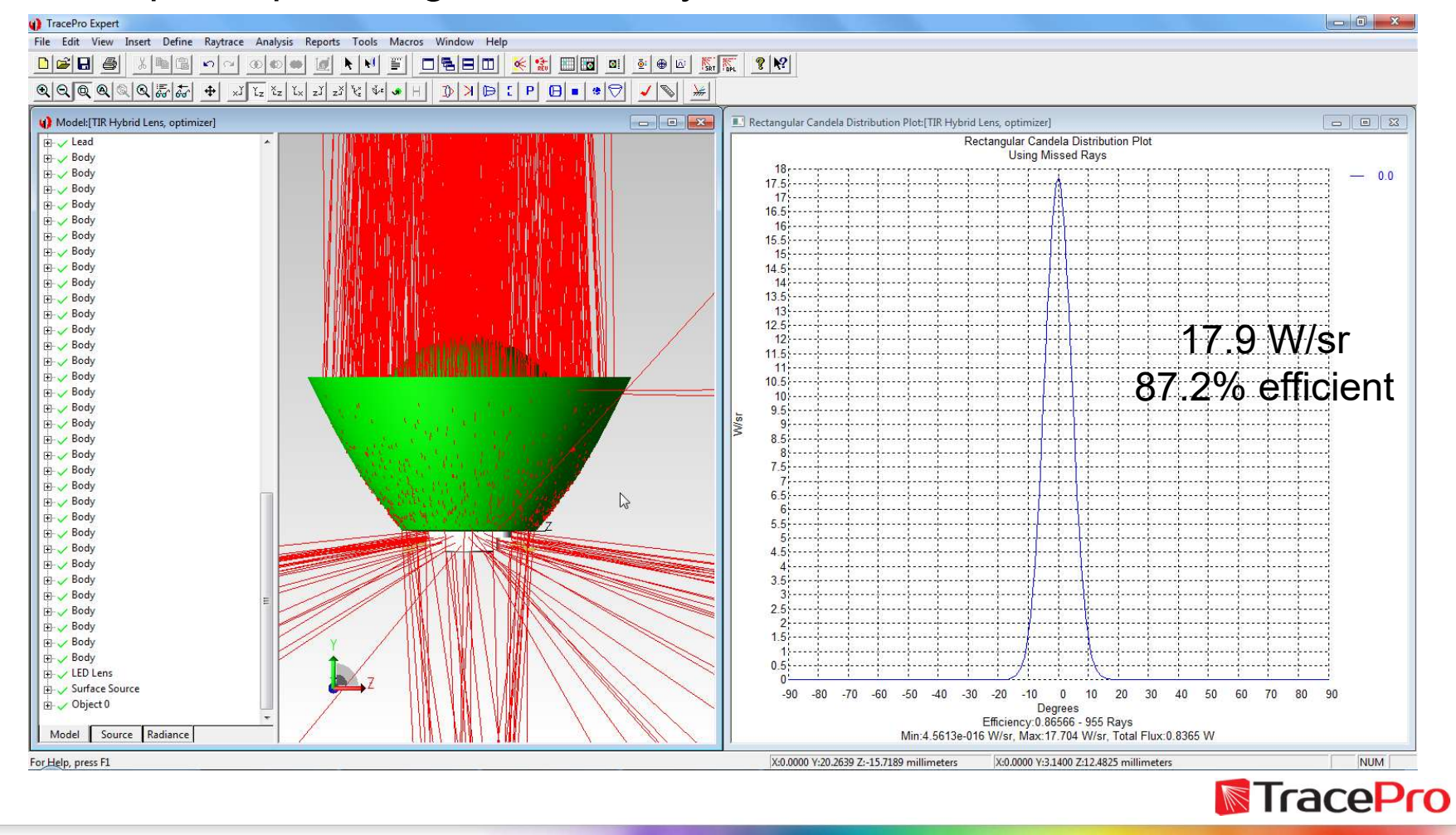

**TIR hybrid LED lens<br>• TIR Hybrid lens – Optimized using optimizer in TracePro – 12<br>variables in 2 axes each.**<br> $\frac{1}{2}$ variables in 2 axes each.

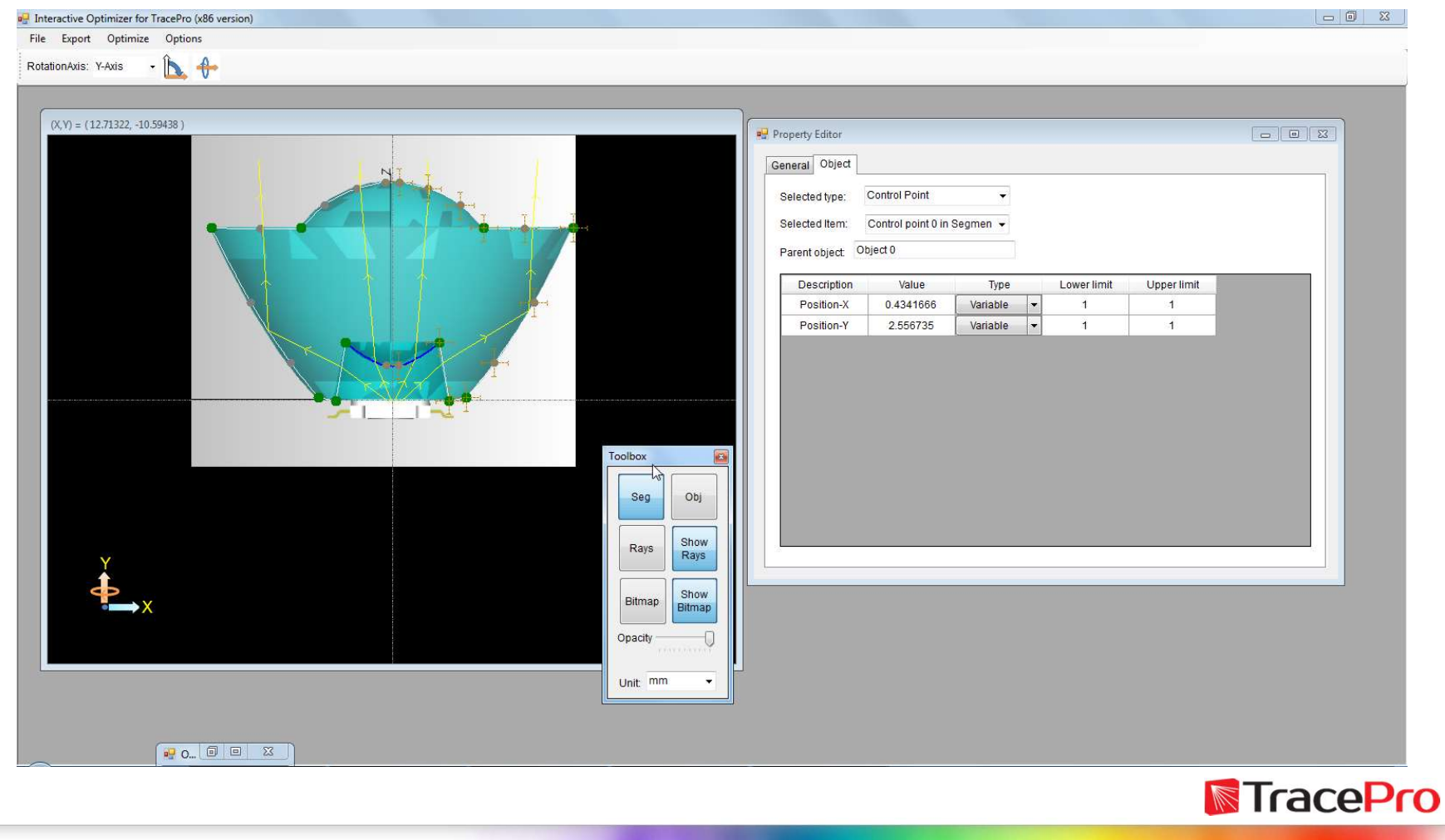

**TIR hybrid LED lens<br>• TIR Hybrid lens – Optimized using optimizer in TracePro. Total time<br>spent optimizing, about 1**  $\frac{1}{2}$  **hours.** spent optimizing, about 1 1/2 hours.

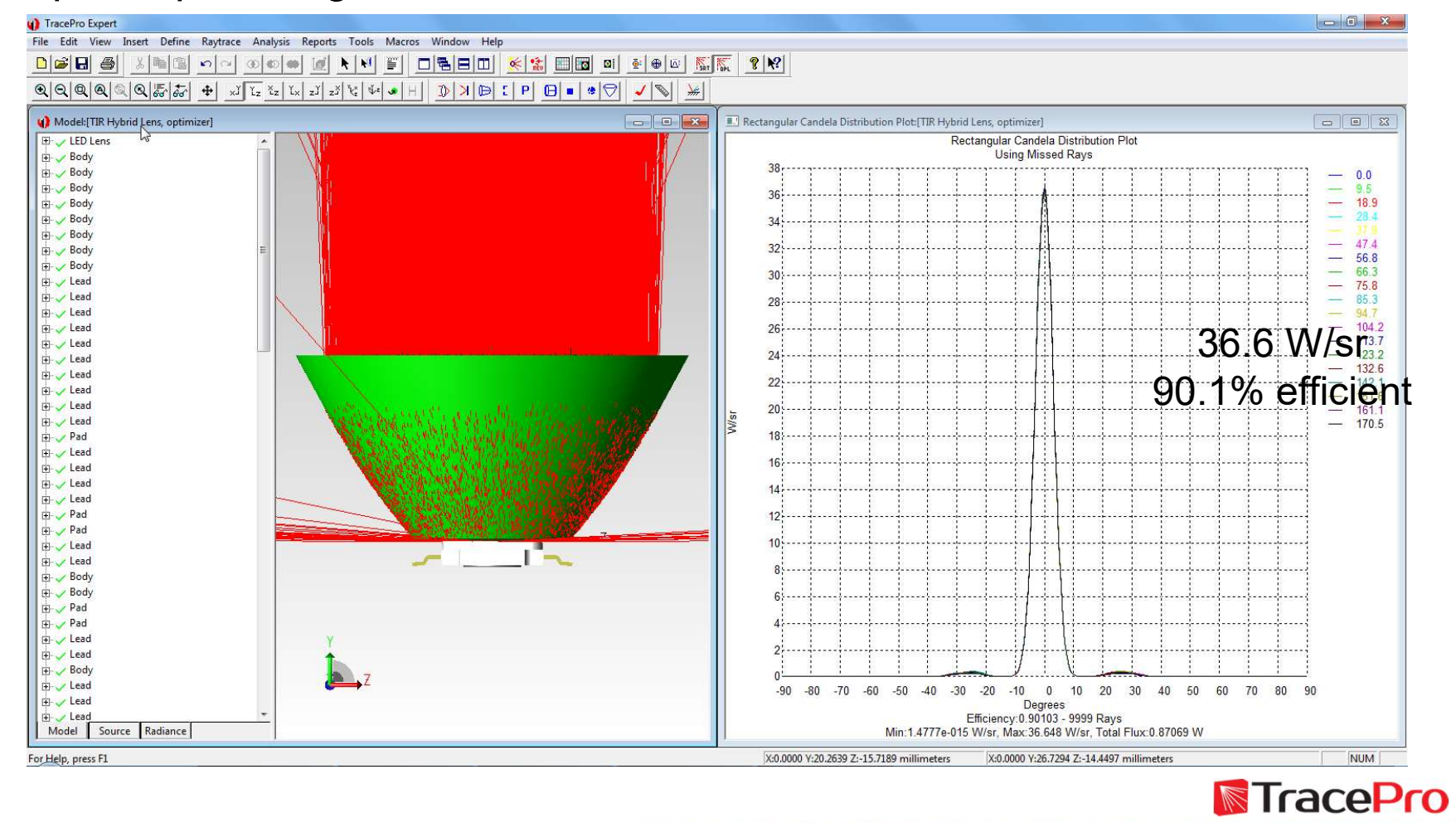

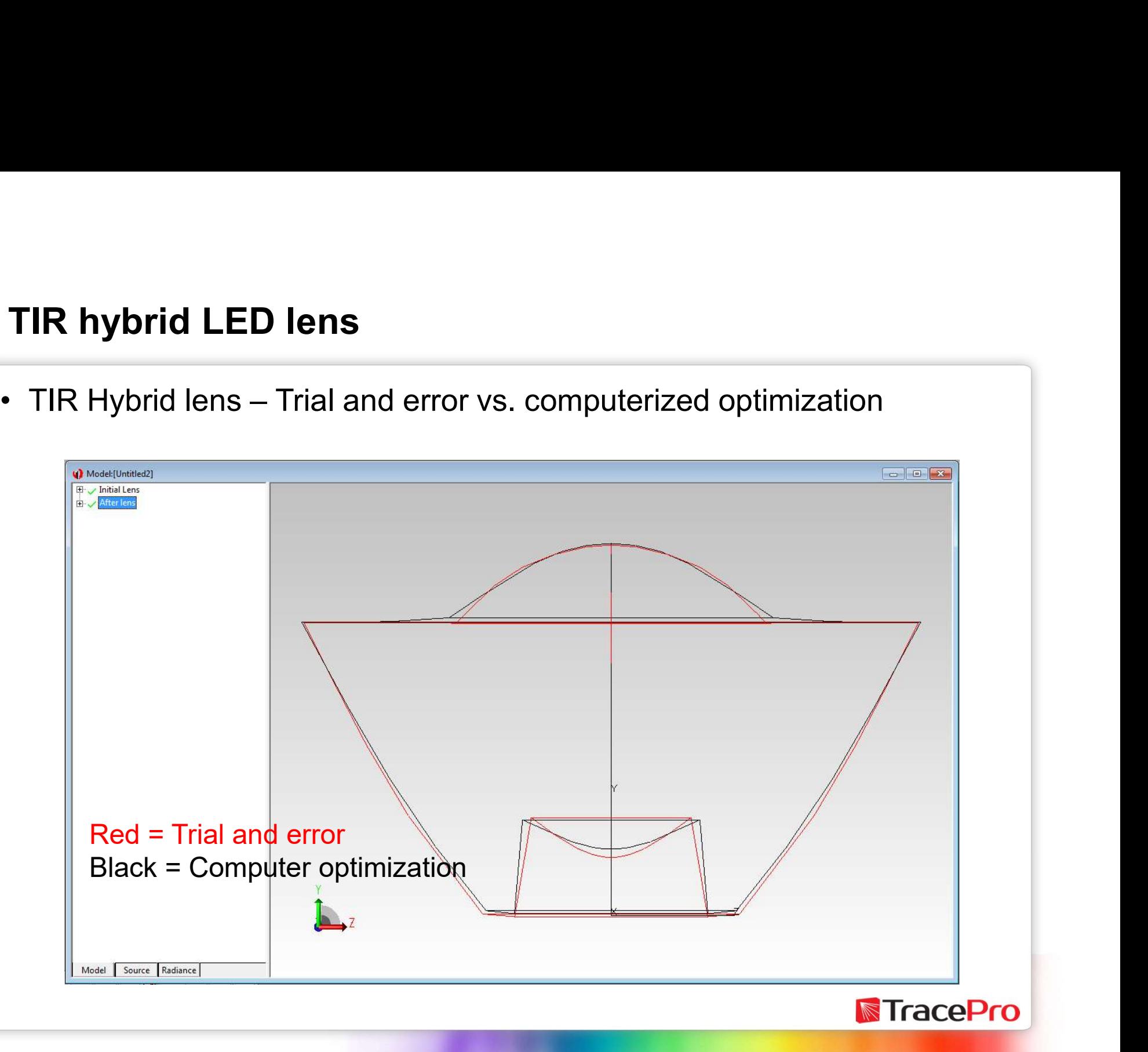

- 
- Side emitting LED lens and reflector combination<br>• Side emitting LED lens and reflector combination<br>• Is it better to optimize each part separately, or to optimize both<br>parts at the same time? Fide emitting LED lens and reflector combination<br>Fide emitting LED lens and reflector combination<br>• Is it better to optimize each part separately, or to optimize both<br>parts at the same time? parts at the same time?

![](_page_38_Picture_3.jpeg)

![](_page_38_Picture_4.jpeg)

![](_page_38_Picture_5.jpeg)

Side emitting LED lens and reflector combination<br>• Optimizing the optical elements separately – Setting up the LED side<br>emitting lens – 2 control points in 2 axes each<br>

![](_page_39_Figure_2.jpeg)

Side emitting LED lens and reflector combination<br>• Optimization Goal – Candela profile from 45 to 80 degrees and from<br>-45 to -80 degrees with as little output between those lobes as<br>possible -45 to -80 degrees with as little output between those lobes as possible

![](_page_40_Figure_2.jpeg)

# Side emitting LED lens and reflector combination Side emitting LED lens and reflector combina<br>• Optimization Log – 264 iterations

![](_page_41_Picture_12.jpeg)

![](_page_41_Picture_3.jpeg)

![](_page_42_Figure_2.jpeg)

**N**TracePro

# Side emitting LED lens and reflector combination Side emitting LED lens and reflector combi<br>• Lens Profile – Before and after optimization

![](_page_43_Figure_2.jpeg)

![](_page_43_Picture_3.jpeg)

![](_page_44_Picture_2.jpeg)

![](_page_45_Figure_2.jpeg)

Side emitting LED lens and reflector combination<br>• Optimization Goal – Uniform Candela Profile from +/- 20-degrees<br>falling to zero at +/- 25-degrees

![](_page_46_Figure_2.jpeg)

# Side emitting LED lens and reflector combination Side emitting LED lens and reflector combina<br>• Optimization Log – 129 iteration

![](_page_47_Picture_12.jpeg)

![](_page_47_Picture_3.jpeg)

![](_page_48_Figure_2.jpeg)

Before optimization **Before** optimization

![](_page_48_Picture_5.jpeg)

![](_page_49_Figure_2.jpeg)

![](_page_50_Picture_2.jpeg)

![](_page_50_Picture_3.jpeg)

Side emitting LED lens and reflector combination<br>• Setting up the lens and reflector for optimization – 4 control points in<br>2 axes each 2 axes each

![](_page_51_Figure_2.jpeg)

Side emitting LED lens and reflector combination<br>• Optimization Goal – Uniform Candela Profile from +/- 20-degrees<br>falling to zero at +/- 25-degrees

![](_page_52_Figure_2.jpeg)

# Side emitting LED lens and reflector combination Side emitting LED lens and reflector combination<br>• Optimization Log – combined optimization – 231 iterations

![](_page_53_Picture_12.jpeg)

![](_page_53_Picture_3.jpeg)

![](_page_54_Figure_2.jpeg)

Before optimization **Before** optimization

![](_page_54_Picture_5.jpeg)

![](_page_55_Figure_2.jpeg)

Before optimization **Before** optimization

![](_page_55_Picture_5.jpeg)

![](_page_56_Figure_2.jpeg)

![](_page_56_Picture_3.jpeg)

![](_page_57_Figure_2.jpeg)

Separate optimization **Combined optimization** 

![](_page_57_Picture_5.jpeg)

# Side emitting LED lens and reflector combination Side emitting LED lens and reflector combination<br>• Photorealistic Rendering – 2 different optimization procedures

![](_page_58_Picture_2.jpeg)

Combined optimization Separate optimization

![](_page_58_Picture_5.jpeg)

Curved facet reflector<br>• Reflector with curved facet optimization. Making multiple prototypes<br>of a reflector like this could be quite expensive. of a reflector like this could be quite expensive.

![](_page_59_Picture_2.jpeg)

![](_page_59_Picture_3.jpeg)

**Curved facet reflector**<br>• Defining the initial reflector profile and the variables for the optimization process. optimization process.

![](_page_60_Figure_2.jpeg)

• Defining the curved facet reflector<br>• Defining the curved facets. 11 vertical facets and 21 radial facets with<br>a convex curvature. a convex curvature.

![](_page_61_Picture_13.jpeg)

**Curved facet reflector**<br>• LED source model – LED array modeled using a 3D solid model and a Surface Source Property a Surface Source Property

![](_page_62_Picture_2.jpeg)

![](_page_62_Picture_3.jpeg)

• Optimization Goal - flat irradiance profile across the central 2/3<br>• Optimization Goal - flat irradiance profile across the central 2/3<br>• Proprietations portion of the target surface

![](_page_63_Picture_16.jpeg)

**TracePro** 

![](_page_64_Picture_11.jpeg)

![](_page_64_Picture_3.jpeg)

![](_page_65_Figure_2.jpeg)

Before optimization **Before** optimization

![](_page_65_Picture_5.jpeg)

![](_page_66_Figure_2.jpeg)

![](_page_67_Picture_0.jpeg)

# Summary and Questions

![](_page_67_Picture_2.jpeg)

# Summary and Questions

Virtual prototyping of luminaire designs using optical design and analysis software allows for:

- $\checkmark$  Faster more efficient design process
- $\checkmark$  Better designs when compared with a trial and error process
- $\checkmark$  Ability to try multiple designs for minimal extra cost
- $\checkmark$  Fast and easy analysis of potential designs
- $\checkmark$  Lower development cost

For more information or to sign up for our free 30-day trial please visit us at:

www.lambdares.com

Phone: +1 978-486-0766 E-mail: sales@lambdares.com**N**TracePro